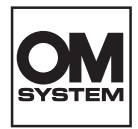

## **Digitale voicerecorder**

# DS-9100

## GEBRUIKSIN-**STRUCTIES**

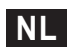

Hartelijk dank voor uw aankoop van een digitale voicerecorder van ons bedrijf. Lees deze instructies voor meer informatie over een correct en veilig gebruik van dit product. Houd de instructies bij de hand zodat u deze later opnieuw kunt raadplegen.

Om succesvolle opnames te verzekeren, raden wij u aan de opnamefunctie en het volume voor gebruik te testen.

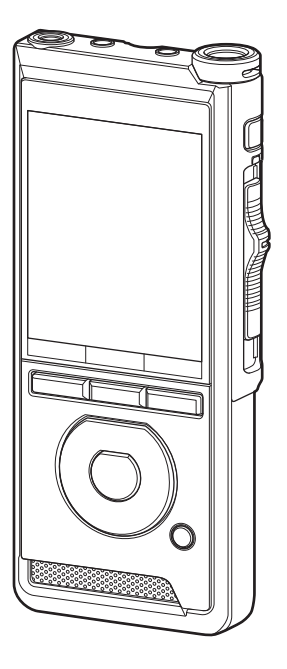

## Inhoudsopgave

### **1 [Aan de slag](#page-3-0)**

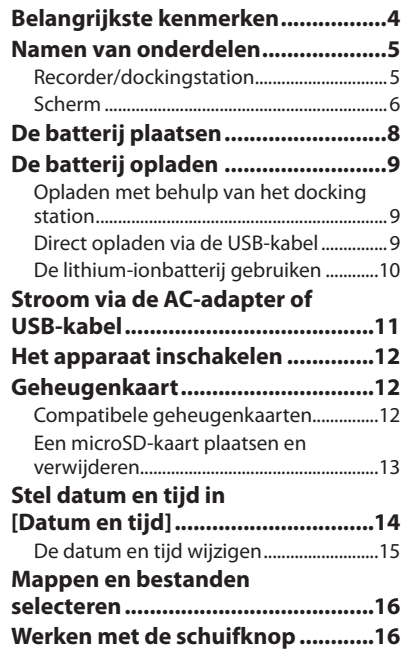

### **2 [Basisfuncties](#page-16-0)**

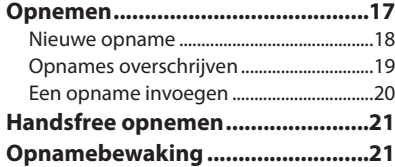

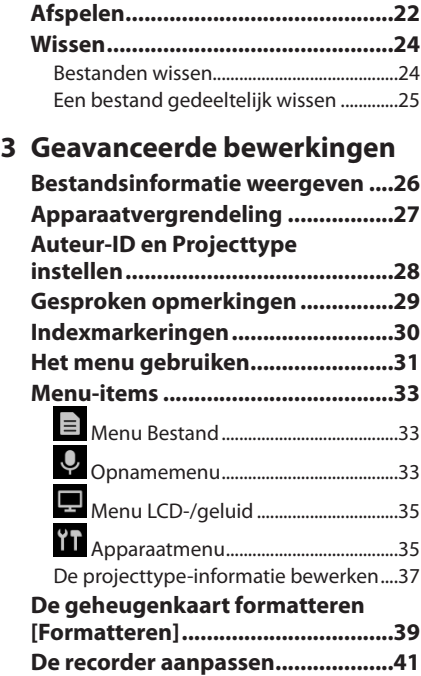

### Inhoudsopgave

### **4 [Bestandsbeheer op de pc](#page-42-0)**

#### **[OM Dictation Management System](#page-42-0)  [on the Cloud \(ODMS Cloud\)](#page-42-0) ...........43**

#### **[Verbinding maken met uw pc........44](#page-43-0)**

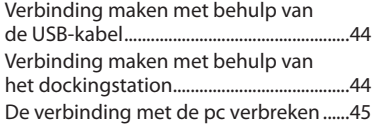

### **5 [Overige informatie](#page-45-0)**

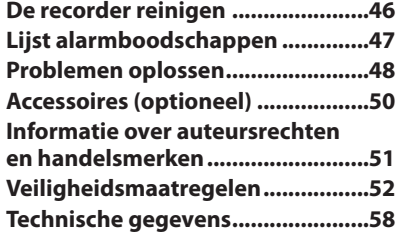

#### **Indicaties die in deze handleiding gebruikt worden**

#### OPMERKING

Beschrijft voorzorgsmaatregelen en handelingen die absoluut moeten worden vermeden tijdens het gebruik van de voicerecorder.

#### TIP

Beschrijft handige informatie en tips voor een optimaal gebruik van uw voicerecorder.

#### r &

Verwijst naar pagina's met details of relevante informatie.

Deze handleiding is de uitgebreide versie. De korte versie (Snelstart), waarin alleen de basisfuncties beschreven zijn, maakt ook onderdeel uit van dit product.

Deze handleiding geeft de Engelse schermweergave weer; u kunt de schermtaal wijzigen in [Taal(Lang)]  $($  $\mathbb{R}$  $\widehat{\otimes}$  $\widehat{\otimes}$  Blz. [35](#page-34-1)).

## Aan de slag

## <span id="page-3-0"></span>Belangrijkste kenmerken

- l **Schuifschakelaar voor extra gebruiksgemak en snelle bediening.**
- l **Drie programmeerbare sneltoetsen: F1,F2 en F3 (** $\mathbb{R}$  **Blz. [42](#page-41-0)).**
- l **Drie beschikbare opnamemodi: DSS, PCM en MP3 (** $\sqrt{2}$  **Blz.** [34](#page-33-0)).
- l **Drie microfoonmodi beschikbaar. Kies de modus die het best past bij uw wensen of gebruiksomstandigheden (**g**Blz. [33\)](#page-32-1).**
- $\bullet$  **Gegevensversleuteling voor het beveiligen van opnames op het apparaat.\*1**

U kunt de versleutelingssterkte instellen op [**High**] (256 bit), [**Standard**] (128 bit) of [**No**] (deactiveert versleuteling).

- l **De lithium-ionbatterij is oplaadbaar via een USB-kabel of AC-adapter.**
- l **Deze recorder is compatibel met USB 2.0, voor snelle gegevenstransfer naar een computer.**
- l **Vijf mappen en tot 200 bestanden per map, voor in totaal 1000 opnames (**g**Blz. [17](#page-16-1)).**

Als u ODMS (OM Dictation Management System)-software gebruikt, kunt u tot 7 mappen maken (voor max. 1400 bestanden) ( $\mathbb{R}$ Blz. [42](#page-41-1), Blz. [43\)](#page-42-1).

l **Vergrendelingsfunctie voor het voorkomen van ongeoorloofd gebruik van het apparaat (**g**Blz. [27](#page-26-1), Blz. [41](#page-40-1)).**

Authenticatie via wachtwoord.

- l **Groot lcd-kleurenscherm.**
- $\bullet$  De indexeringsfunctie is handig voor **het opzoeken van specifieke delen van de dictaatbestanden (**g**Blz. [30\)](#page-29-1).**
- l **Functie voor gesproken opmerkingen, waarmee transcribeerders instructies op hun computer meteen kunnen vinden en afspelen (** $\mathbb{R}$ **Blz. [29](#page-28-1)).**
- $\bullet$  Prioriteitsinstelling ( $\mathbb{R}$  Blz. [33](#page-32-2)). Voor elk opgenomen bestand kunt u een prioriteit instellen.
- $\bullet$  Deze recorder is schokbestendig tot **1,5 meter.**
- l **U kunt dit apparaat reinigen met schoonmaakalcohol (**g**Blz. [46\)](#page-45-1).**
- l **Er is een functie waarmee u de werking van het apparaat kunt hervatten vanuit sluimerstand zodra u het oppakt van uw bureau.**
- $\bullet$  **Compatibel met ODMS (OM Dictation Management System)-software (**g**Blz. [43\)](#page-42-1).**

De eenvoudige interface zorgt voor een efficiënte workflow.

\*1 PCM- en MP3-bestanden kunnen niet worden versleuteld.

**1**

4 **NL**

**1**

### <span id="page-4-0"></span>Recorder/dockingstation

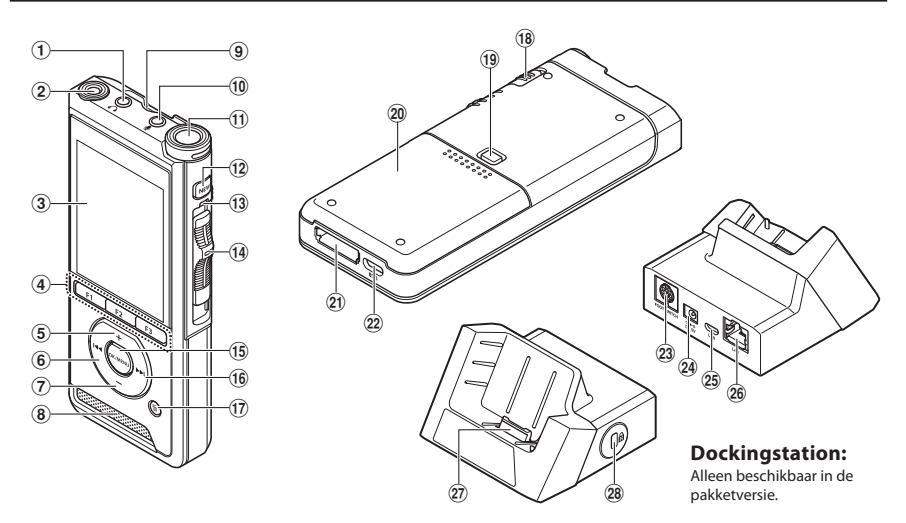

- 1 9 **aansluiting (oortelefoon)**
- 2 **Ingebouwde tweede microfoon (L)**
- 3 **Scherm**
- 4 **Programmeerbare sneltoesten (F1, F2, F3)**
- 5 + **(volume)-knop**
- 6 W **(terugspoelen)-knop**
- 7 – **(volume)-knop**
- 8 **Ingebouwde speaker**
- 9 **SD-kaartsleuf**
- 0 c **aansluiting (microfoon)**
- $\textcircled{1}$  Ingebouwde microfoon (R)
- b **Knop** NEW
- c **LED-indicatorlampje**
- d **Schuifknop (**lREC/ nSTOP/ MPLAY/YREV**)**
- e **Knop** OK/MENU
- **f6**  $\blacktriangleright$  (snel vooruit)-knop
- g D **(wissen)-knop**
- h POWER **(**ON**/**OFF**)-schakelaar**
- **19 Ontgrendelknop batterijklepje**
- 20 Batterijklepje
- k **Aansluiting dockingstation**
- l **USB-aansluiting**
- m **Voetschakelaaraansluiting**
- n **Aansluiting AC-adapter**
- o **USB-aansluiting (micro-B)**
- p **Ethernet-aansluiting**  Ethernet-verbindingen worden niet ondersteund.
- q **Aansluiting**
- r **Beveiligingsslot**

### <span id="page-5-0"></span>Namen van onderdelen

### Scherm

**1**

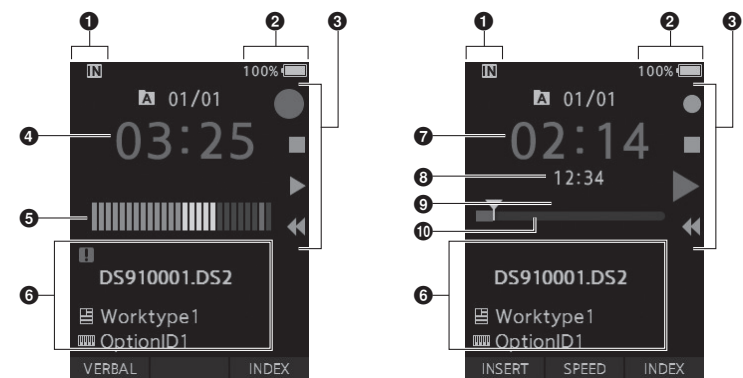

100%  $\sqrt{2}$  01/01 12:34 DS910001.DS2 **■ Worktype1 m** OptionID1 SPEED INSERT **INDEX** 

**Scherm in opnamemodus Scherm in afspeelmodus**

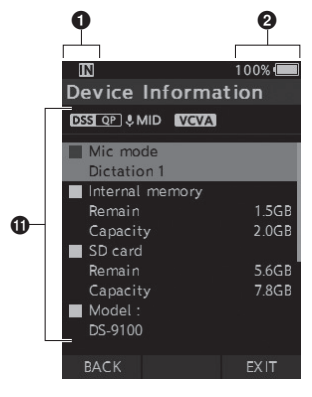

**Scherm met apparaatinformatie**

1 **Indicator opnamemedia** [  $\overline{M}$  ]: Intern geheugen [**50**]: SD-kaart [ **[ 5D**]: Vergrendelingsstatus SD-kaart 2 **Batterijstatusindicator** 3 **Handleiding voor schuifknop**  $\lceil \bullet \rceil$ : Indicator opnemen [ ]: Indicator gestopt [ ]: Indicator afspelen [ $\blacktriangleleft$ ]: Indicator snel terugspoelen 4 **Huidige opnametijd** 5 **Opnameniveaumeter** 6 **Bestandsinformatiesectie** [ $\degree$ ]: Bestandsvergrendeling [ $\blacktriangleright$ ]: Spraakherkenning [国]: Werktype [ **]** ]: Keuze-item [ ]: Auteur

- 7 **Huidige afspeeltijd**
- 8 **Bestandslengte**
- 9 **Huidige positie**
- 0 **Afspeelpositiebalk**
- $\bf{\Theta}$  Sectie voor apparaatinformatie
	- [ DSS OP ] [ PCM ST ] [ MP3 DEE ], etc.: Opnamemodus
	- [ **UHIGH** ] [ UMID ] [ ULOW ]: Microfoongevoeligheid
	- [ **VCVA** <sup>]</sup>: VCVA (Variable Control Voice Actuator)

## <span id="page-7-0"></span>De batterij plaatsen

De recorder gebruikt een lithium-ionbatterij van ons bedrijf (LI-92B). Gebruik geen andere typen batterijen.

1 **Druk zachtjes op de ontgrendelknop van het batterijklepje en open het batterijklepje zoals getoond in de onderstaande afbeelding.**

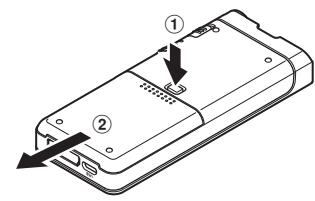

#### 2 **Plaats de batterij op de wijze zoals aangegeven in de afbeelding en sluit het batterijklepje.**

• Plaats de batterij door deze in richting  $\widehat{A}$  te schuiven en gelijktijdig in richting  $\overline{B}$  te duwen.

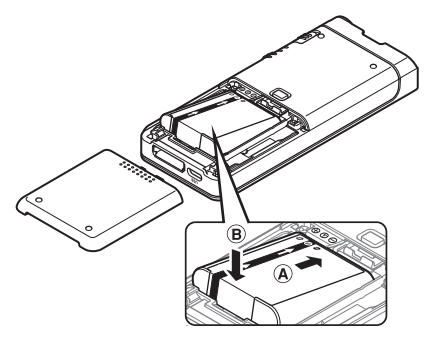

• De meegeleverde batterij is niet volledig opgeladen. Aanbevolen wordt om de batterij volledig op te laden voordat u de recorder voor het eerst gebruikt of als de batterij gedurende langere tijd niet is gebruikt ( $\mathbb{R}$ Blz. [9](#page-8-1)).

#### Batterij-indicator

Naarmate de batterij lading verliest, verandert de batterij-indicator op het scherm als volgt:

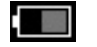

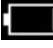

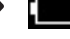

(100-20% wit) (19-1% rood) (0 %)

• Als de batterij-indicator rood wordt, laad de batterij dan zo snel mogelijk op. Als de batterij te zwak is, ziet u [ ] en [**Batterijniveau laag**] op het scherm en zal de recorder zichzelf uitschakelen.

#### OPMERKING

- Schakel de recorder uit voordat u de batterij verwijdert. Als u de batterij verwijdert terwijl de recorder nog is ingeschakeld, kan dat leiden tot storingen of beschadigde of verwijderde bestanden.
- Verwijder de batterij als u de recorder gedurende langere tijd niet wilt gebruiken.
- Als de batterij langer dan 1 minuut is verwijderd of als u de batterij meteen verwijdert na deze te hebben geplaatst, kan het nodig zijn datum en tiid opnieuw in te stellen.

## <span id="page-8-1"></span><span id="page-8-0"></span>De batterij opladen

Na de batterij in de recorder te hebben geplaatst, kunt u deze opladen door de USB-kabel aan de recorder te verbinden of door het dockingstation te gebruiken in combinatie met de USB-kabel of AC-adapter.

### Opladen met behulp van het docking station

Sommige pakketten bevatten geen dockingstation en lichtnetadapter.

Opladen met behulp van het dockingstation en de AC-adapter

Laad de batterij vóór gebruik volledig op (ca. 2 uur).

#### 1 **Verbind de AC-adapter aan het dockingstation.**

2 **Druk de recorder stevig in het dockingstation, zoals uitgebeeld in de afbeelding.**

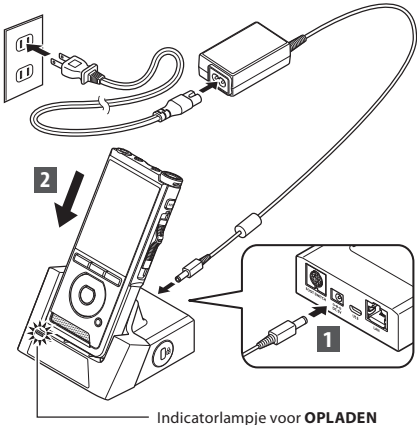

• Het indicatorlampje voor **OPLADEN** gaat aan wanneer het opladen begint en dooft zodra het opladen is voltooid.

#### Opladen met behulp van het dockingstation en de USB-kabel

Laad de batterij volledig (ca. 4 uur) op voor gebruik. Controleer of de recorder in stopmodus staat.

#### **Sluit de USB-kabel aan op het dockingstation.**

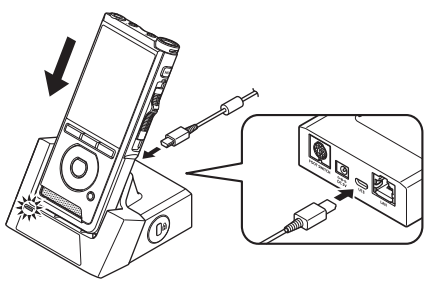

### Direct opladen via de USB-kabel

Na de batterij in de recorder te hebben geplaatst, kunt u deze opladen door de USB-kabel met de recorder te verbinden.

#### **Sluit de USB-kabel aan op de recorder.**

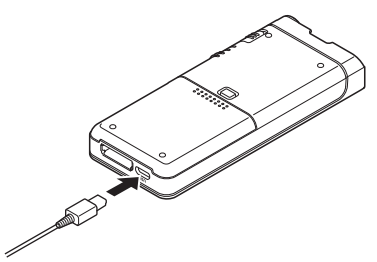

#### <span id="page-9-0"></span>OPMERKING

- Laad de batterij in het begin regelmatig op. De batterij presteert beter na meerdere keren te zijn opgeladen.
- Batterijen die afwijken van de meegeleverde batterij worden wellicht niet opgeladen.
- Het opladen van de batterij via de USB-kabel kan mislukken als het vermogen van de USB-poort van uw computer ontoereikend is. Gebruik in dat geval de AC-adapter.
- Plaats de recorder niet in het dockingstation tijdens gebruik of haal deze er niet uit.
- Laad de recorder niet op via een USB-hub.
- Plaats of verwijder de batterij niet als de USB-kabel met de recorder is verbonden.

### De lithium-ionbatterij gebruiken

De recorder gebruikt een lithium-ionbatterij van ons bedrijf (LI-92B). Gebruik geen andere typen batterijen.

#### Waarschuwingen met betrekking tot de batterij

Lees de volgende instructies goed door als u de batterij wilt gebruiken.

#### **Ontladen:**

Oplaadbare batterijen ontladen vanzelf als ze niet worden gebruikt. Laad de batterij dus regelmatig op voor gebruik.

#### **Levensduur van de batterij:**

Na verloop van tijd kan de oplaadbare batterij slijten. Plaats een nieuwe als de levensduur korter wordt, zelfs als de oplaadbare batterij zoals voorgeschreven volledig is opgeladen.

#### **Bedrijfstemperatuur:**

Oplaadbare batterijen zijn producten op basis van chemicaliën. Hun prestaties kunnen variëren, zelfs als ze binnen het aanbevolen temperatuurbereik worden gebruikt.

Dit is een inherente eigenschap van oplaadbare batterijen.

#### **Aanbevolen temperatuurbereik:**

#### **Tijdens gebruik:**

 $0 °C - 42 °C$ 

#### **Tijdens opladen:**

5 °C - 35 °C

Als een oplaadbare batterij buiten de hierboven vermelde temperatuurbereiken wordt gebruikt, kunnen de prestaties of de levensduur van de batterij afnemen.

#### **OPMERKING**

- Wanneer u een versleten batterij weggooit, dient u rekening te houden met de plaatselijke wetten en voorschriften. Neem contact op met uw lokale afvalverwerkingsdienst voor meer informatie.
- Als de batterij nog niet volledig is ontladen, bescherm deze dan tegen kortsluiting (bijvoorbeeld door de polen af te plakken) voordat u deze weggooit.

#### **Voor klanten in Duitsland:**

Ons bedrijf heeft een overeenkomst met de GRS (collectieve batterij-inzameling) in Duitsland om de milieuvriendelijke afvoer van batterijen te garanderen.

**1**

10 **NL**

## <span id="page-10-1"></span><span id="page-10-0"></span>Stroom via de AC-adapter of USB-kabel

Gebruik de AC-adapter of USB-kabel als u gedurende langere tijd opnames wilt maken. Sommige pakketten bevatten geen dockingstation en lichtnetadapter.

#### De AC-adapter gebruiken

Steek de AC-adapter in een stopcontact en sluit de stekker aan op de recorder met behulp van het docking station. Schakel de recorder altijd uit voordat u de stroom inschakelt.

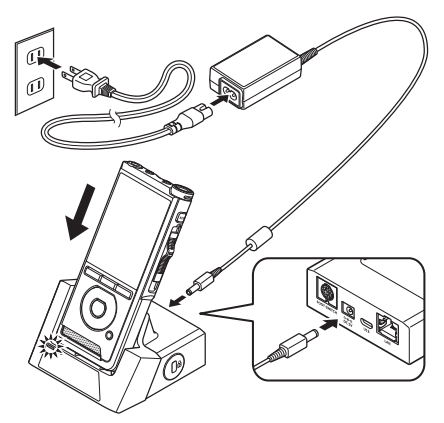

#### Detectie afwijkende voltages

Als de recorder een voltage detecteert dat buiten het toegestane bereik (4,4-5,5 V) valt, verschijnt de melding [**Power supply error Remove power plug**] op het scherm en wordt het apparaat uitgeschakeld. Het apparaat kan niet worden gebruikt als afwijkende voltages worden gedetecteerd. Gebruik in dat geval de AC-adapter.

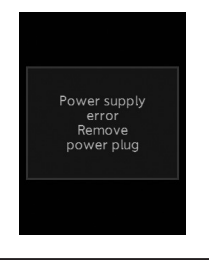

#### De USB-kabel gebruiken

- 1 **Controleer of de recorder in stopmodus staat.**
- 2 **Sluit de USB-kabel aan op de recorder.**

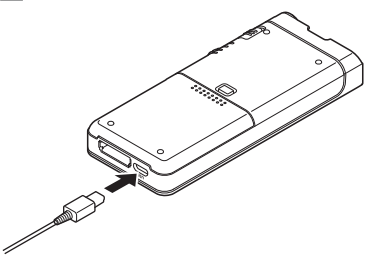

## <span id="page-11-1"></span><span id="page-11-0"></span>Het apparaat inschakelen

Schuif de **POWER**-schakelaar naar de **ON**-positie om de recorder in te schakelen.

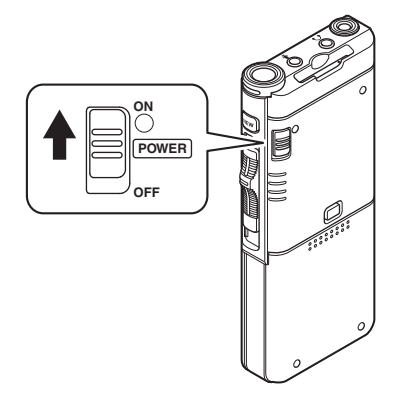

## Geheugenkaart

De voicerecorder heeft zijn eigen interne geheugen en ondersteunt ook microSD-kaarten (microSD, microSDHC), die afzonderlijk worden verkocht.

### Compatibele geheugenkaarten

De recorder ondersteunt geheugenkaarten van 4 GB tot 32 GB.

#### **OPMERKING**

- **Als u een geheugenkaart initialiseert (formatteert), controleer dan of er geen onmisbare gegevens meer op staan. Door initialisatie worden alle gegevens op de geheugenkaart onherroepelijk gewist.**
- Geheugenkaarten die door een ander apparaat (zoals een computer) zijn geformatteerd (geïnitialiseerd), worden wellicht niet herkend. Formatteer ze met deze recorder voordat u ze gebruikt.
- Geheugenkaarten hebben een beperkte gebruiksduur. Als het einde van deze gebruiksduur wordt bereikt, is het niet langer mogelijk gegevens op de kaart te schrijven of te wissen. Vervang in dat geval de geheugenkaart.
- Als u een met de geheugenkaart compatibele pc-kaartlezer gebruikt om gegevens op de geheugenkaart op te slaan of te verwijderen, kan de maximale opnameduur van de geheugenkaart afnemen. Initialiseer/formatteer de kaart met de voicerecorder om de oorspronkelijke opnameduur te herstellen.

### <span id="page-12-1"></span><span id="page-12-0"></span>Een microSD-kaart plaatsen en verwijderen

#### Een geheugenkaart plaatsen

**Steek de geheugenkaart geheel in de sleuf, waarbij u de kaart vasthoudt zoals in de onderstaande afbeelding. Duw totdat de kaart vastklikt.**

• **Steek de geheugenkaart recht in de sleuf.**

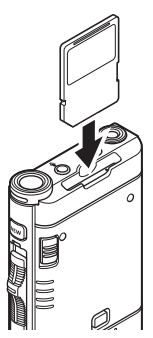

#### Herkenning van de geheugenkaart

Nadat u de geheugenkaart hebt geplaatst, verschijnt de knipperende melding [**SD-kaart geselecteerd**] op het scherm terwijl de recorder de kaart probeert te herkennen.

#### Een geheugenkaart verwijderen

**Duw de geheugenkaart dieper de sleuf in. De kaart springt nu naar buiten.**

• **Trek de geheugenkaart recht uit de sleuf.**

- **Als de microSD-kaart verkeerd of scheef wordt geplaatst, kan het contactoppervlak beschadigd raken of kan de kaart vast komen te zitten in de sleuf.**
- **Als de geheugenkaart niet geheel in de sleuf wordt geduwd, worden gegevens misschien niet goed opgeslagen.**
- Als u een niet-geformatteerde geheugenkaart in de sleuf duwt, geeft de recorder automatisch de menuopties voor formatteren weer (g Blz. [39](#page-38-1)).
- Gebruik alleen geheugenkaarten die met de recorder zijn geformatteerd (DF Blz. [39](#page-38-1)).
- Verwijder de geheugenkaart nooit terwijl de recorder wordt gebruikt. Hierdoor kunnen opgeslagen gegevens beschadigd raken.
- Als u de geheugenkaart dieper in de sleuf hebt geduwd om hem te kunnen verwijderen en uw vinger te snel wegtrekt, kan de geheugenkaart uit het apparaat springen.
- Het kan zijn dat de recorder de geheugenkaart niet herkent, ook al gebruikt u een geschikte kaart.
- De prestaties van een geheugenkaart kunnen teruglopen als u gegevens langdurig blijft schrijven en wissen. Formatteer in dat geval de geheugenkaart ( $\mathbb{R}$ Blz. [39\)](#page-38-1).

## <span id="page-13-1"></span><span id="page-13-0"></span>Stel datum en tijd in [Datum en tijd]

Als u op voorhand de datum en tijd instelt, worden de datum en tijd van opslag automatisch voor elk bestand opgeslagen. Op voorhand de datum en tijd instellen vergemakkelijkt het bestandsbeheer.

**Als u de recorder voor het eerst gebruikt, of als u de batterij hebt geplaatst terwijl het apparaat gedurende langere tijd niet is gebruikt, verschijnt de optie [**Stel datum en tijd in**].** 

**Als er echter een pincode is ingesteld voor het vergrendelen van de recorder (**g **Blz. [27\)](#page-26-1), gaat de recorder pas na verificatie (ontgrendeling) naar het scherm voor datum en tijd.**

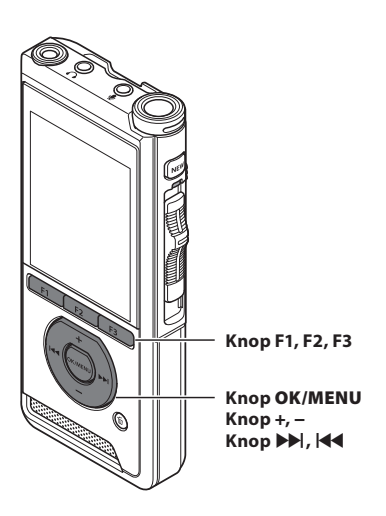

#### **Druk op de knop ▶▶ of**  $\blacktriangle$  **om het in te stellen item te selecteren.**

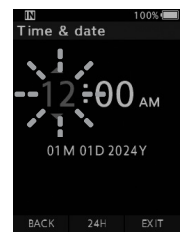

Selecteer het item uit "**uur**", "**minuut**", "**maand**", "**dag**" en "**jaar**" met een knipperende punt.

#### 2 **Druk op de knop** + **of** − **om de waarde in te stellen.**

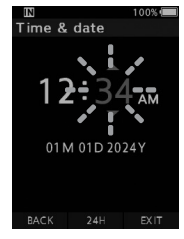

U kunt kiezen uit 12- of 24-uursnotatie door de knop **F2** (**24H**) in te drukken tijdens het instellen van de datum en tijd.

• U kunt de volgorde van "**Maand**", "**Dag**" en "**Jaar**" veranderen door tijdens het instellen op de knop **F2** (**M/D/Y**) te drukken.

#### 3 **Druk op de knop** OK/MENU **om de instelling op te slaan.**

• De klok begint te lopen vanaf de ingestelde datum en tijd. Druk op basis van het tijdsignaal op de knop **OK/MENU**.

#### TIP

- Als u de schuifknop op een andere positie dan **STOP** (■) zet tijdens het instellen van de datum en tijd, wordt de datum- en tijdinstelling geannuleerd.
- U kunt de datum en tijd van uw pc instellen met behulp van de ODMS- en DSS Player-software  $($  $\mathbb{R}$  $\otimes$  Blz. [41](#page-40-2)).

### <span id="page-14-0"></span>De datum en tijd wijzigen

Als de huidige datum en tijd niet correct zijn, kunt u deze als volgt instellen.

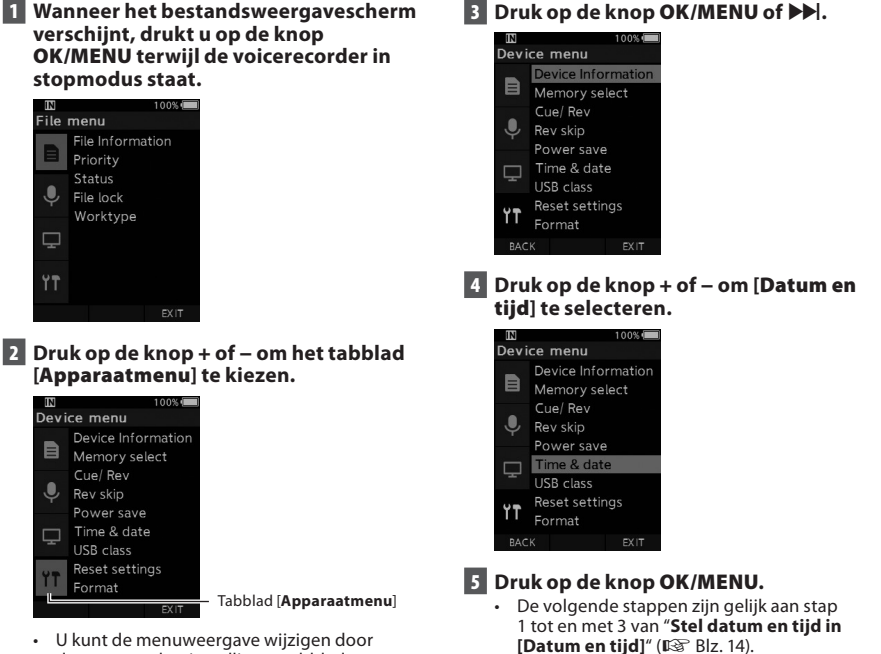

- de cursor op het instellingentabblad te verplaatsen.
- 6 **Druk op de knop** F3 **(**SLUITEN**) om het menuscherm te verlaten.**

## <span id="page-15-1"></span><span id="page-15-0"></span>Mappen en bestanden selecteren

Als het gewenste bestand in dezelfde map staat, selecteert u het bestand door de handeling van stap 4 uit te voeren.

- 1 **Wanneer het bestandsweergavescherm verschijnt, drukt u op de knop** F1 **(**FOLDER**) terwijl de voicerecorder in stopmodus staat.**
	- Het scherm voor de mappenlijst verschijnt.
- 2 **Druk op de knop** +, – **of** F1 **(**FOLDER**) om de map te selecteren.**

**B** Druk op de knop OK/MENU of  $\blacktriangleright$ .

4 **Wanneer het bestand wordt weergegeven, drukt u op de knop**  $\blacktriangleright$  **of**  $\blacktriangleleft$ **.** 

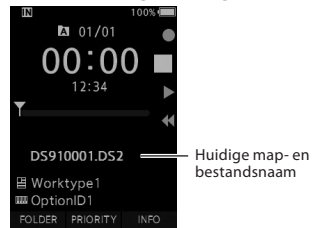

## <span id="page-15-2"></span>Werken met de schuifknop

Schuif de schuifknop aan de zijkant van de recorder omhoog of omlaag om op te nemen, te stoppen, af te spelen of snel door te spoelen.

Zelfs als u naar de voorzijde van het apparaat kijkt, kunt u de huidige positie van de schuifknop zien, aangezien de positie van de schuifknop gelijk is aan de schuifknopaanduiding op het scherm.

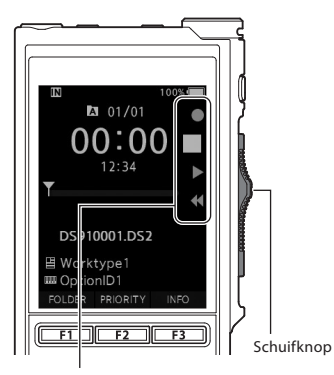

De plek die vergroot wordt weergegeven in de schuifknopaanduiding is de huidige positie van de schuifknop.

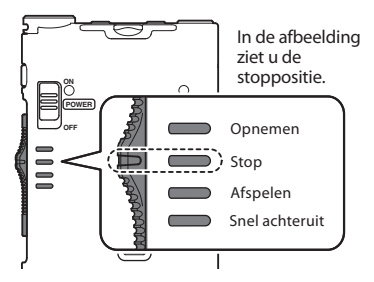

#### TIP

• Als u de ODMS-software gebruikt, kunt u de functionaliteit van de knop **NEW** en schuifknop wijzigen ( $\mathbb{R}$  Blz. [42](#page-41-2)).

16 **NL**

## <span id="page-16-1"></span><span id="page-16-0"></span>Opnemen

De recorder heeft standaard vijf mappen:  $[n]$ ,  $[n]$ , [**d**], [**d**], [**d**]. Deze vijf mappen kunnen worden gebruikt voor verschillende soorten opnames. Per map kunt u tot 200 berichten opslaan.

#### Opnamefunctie

Voordat u een eerdere opname overschrijft, kan de functie RECORD ingesteld worden op het volgende:

- **Toevoegen:** de nieuwe opname wordt aan het einde van het eerder opgenomen bestand toegevoegd ( $\mathbb{I}\mathbb{F}\mathbb{F}$  Blz. [18\)](#page-17-1).
- **Overschrijven (standaard):** overschrijft en verwijdert een deel van het eerder opgenomen bestand, beginnend bij de gekozen positie ( $\mathbb{R}$ <sup>S</sup> Blz. [19\)](#page-18-1).
- **Invoegen:** het opgenomen bestand wordt in het eerder opgenomen bestand ingevoegd, beginnend bij de gekozen opnamepositie. Het oorspronkelijke bestand blijft behouden  $($  $\mathbb{R}$  $\mathbb{R}$  $\mathbb{R}$  $\mathbb{R}$  $\mathbb{R}$  $\mathbb{R}$  $\mathbb{R}$  $\mathbb{R}$  $\mathbb{R}$  $\mathbb{R}$  $\mathbb{R}$  $\mathbb{R}$  $\mathbb{R}$  $\mathbb{R}$  $\mathbb{R}$  $\mathbb{R}$

De functie RECORD is standaard ingesteld om te overschrijven.

De opname begint bij de huidige positie in het huidige bestand.

#### OPMERKING

• Append recording, overwrite recording en insert recording zijn niet beschikbaar bij MP3-bestanden.

#### Opname-instellingen

Gebruik de opname-instellingen om een geschikte opnameomgeving te creëren.

- Handsfree opnemen ( $\mathbb{I}\mathbb{F}\mathbb{F}$  Blz. [21\)](#page-20-1).
- Opnamebewaking ( $\mathbb{I}\mathbb{F}\mathbb{F}$  Blz. [21\)](#page-20-2).
- Gesproken opmerking ( $\mathbb{F}\mathbb{F}$  Blz. [29\)](#page-28-1).
- Microfoonmodus [**Microfoonmodus**]  $($  $R$  $R$  $R$  $R$  $R$  $R$  $33)$ .
- Microfoongevoeligheid [**Mic-gevoeligh.**]  $($  $\mathbb{R}$  $\mathbb{R}$  $\mathbb{R}$  $\mathbb{R}$  $\mathbb{R}$  $\mathbb{R}$  $\mathbb{R}$  $\mathbb{R}$  $\mathbb{R}$  $\mathbb{R}$  $\mathbb{R}$  $\mathbb{R}$  $\mathbb{R}$  $\mathbb{R}$  $\mathbb{R}$  $\mathbb{R}$  $\mathbb{R}$
- Opnamemodi [**Opnamemodus**] (gBlz. [34\)](#page-33-0).
- De Variable Control Voice Actuator [**VCVA**] gebruiken ( $\mathbb{R}$  Blz. [34\)](#page-33-1).

Opnemen

<span id="page-17-0"></span>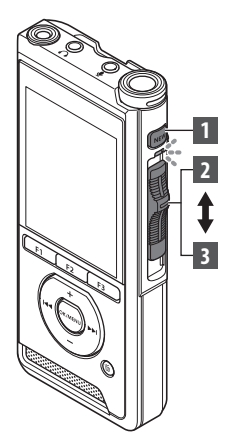

### <span id="page-17-1"></span>Nieuwe opname

Maak een nieuw bestand voor de opname.

#### 1 **Druk op de knop** NEW **om een nieuw bestand te maken.**

- De melding [**Nieuw bestand**] verschijnt op het scherm.
- U kunt het projecttype uit de met de ODMS-software geüploade lijst Projecttype selecteren ( $\mathbb{R}$ Blz. [41\)](#page-40-3).
- a) Nieuwe bestandsnaam

#### 2 **Schuif de schuifknop naar de positie**  REC **(**l**) om de opname te starten.**

- Het LED-indicatorlampje licht rood op. Richt de microfoon op het op te nemen geluid.
- bVerlopen opnametijd

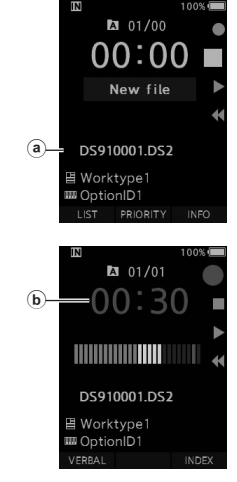

#### 3 **Schuif de schuifknop naar de positie**  STOP **(**n**) om de opname te stoppen.**

• Als u dezelfde opname wilt voortzetten, schuif de schuifknop dan terug naar de positie **REC** ( $\bullet$ ).

- Tijdens de opname klinkt er een signaal wanneer de resterende opnameduur van 60, 30 en 10 seconden wordt bereikt.
- Wanneer de resterende opnameduur van 60 seconden wordt bereikt, begint het indicatorlampje voor opnemen te knipperen. Het lampje gaat sneller knipperen wanneer de resterende opnameduur terugloopt van 30 tot 10 seconden.
- De melding [**Geheugen vol.**] of [**Map vol**] wordt weergegeven zodra de geheugen- of mapcapaciteit is bereikt.
	- − Verwijder onnodige bestanden voordat u doorgaat met opnemen ( $\mathbb{I}\mathfrak{F}$  Blz. [24\)](#page-23-1) of kopieer de bestanden naar uw pc.
	- − Wijzig de opslagmedia met de instelling [Geheugensel.] ( $\mathbb{I}\mathbb{R}\$  Blz. [35\)](#page-34-2) of plaats een geheugenkaart met genoeg vrij geheugen.

<span id="page-18-0"></span>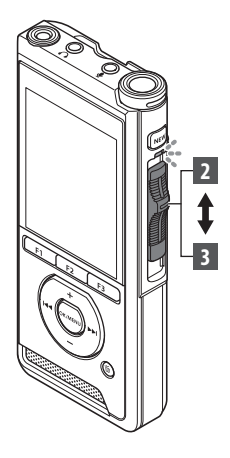

### <span id="page-18-1"></span>Opnames overschrijven

U kunt een eerder opgenomen bestand overschrijven, beginnend op een willekeurig moment in de opname. Als u hiervoor kiest, gaat het overschreven

gedeelte verloren.

#### 1 **Selecteer het bestand dat u wilt overschrijven en begin met afspelen.**

• Onderbreek het afspelen op het punt waarop u wilt beginnen met overschrijven.

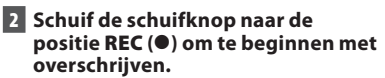

• Het LED-indicatorlampje licht rood op.

#### 3 **Schuif de schuifknop naar de positie** STOP **(**n**) om te stoppen met overschrijven.**

aTotale opnameduur van het bestand

#### $101/01$ იფ  $\overline{a}$  $-12.34$ DS910001 DS2 ■ Worktype1 **ED** OptionID1 FOLDER PRIORITY INFO

 $201/01$  $06:3$  $12:34$ Y DS910001.DS2 ■ Worktype1 **ED** OptionID1 FOLDER PRIORITY

- De datum en tijd waarop het bestand is gemaakt worden bijgewerkt met de datum en tijd van de laatste bewerking.
- U kunt geen andere opnamemodus kiezen dan de modus die voor het oorspronkelijke bestand is gebruikt.
- Overschrijven is niet mogelijk bij MP3-bestanden.

<span id="page-19-0"></span>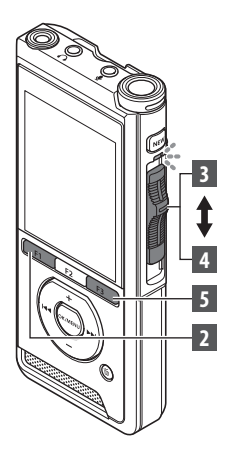

### <span id="page-19-1"></span>Een opname invoegen

Extra opnames kunnen in eerder opgenomen bestanden worden ingevoegd.

- **1** Selecteer het bestand waarin u een **extra opname wilt invoegen en begin met afspelen.**
- 2 **Druk tijdens het afspelen op de knop**  F1 **(**INVOEGEN**) om een opname in te voegen.**
	- Op het scherm verschijnt de melding [**Invoegen?**].

#### 3 **Schuif de schuifknop naar de positie**  REC **(**l**) om de opname in te voegen.**

- De melding [**Opname invoegen**] verschijnt op het scherm. Het LED-indicatorlampje licht blauw op.
- aVerlopen tijd van de ingevoegde opname

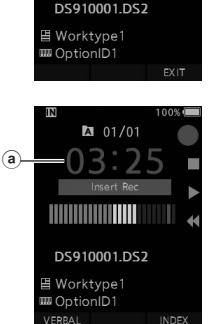

 $101/01$ 

- 4 **Schuif de schuifknop naar de positie**  STOP **(**n**) om het invoegen van de opname te onderbreken.**
- 5 **Druk op de knop** F3 **(**SLUITEN**) om te stoppen met invoegen.**

#### OPMERKING

- De datum en tijd van de opname worden bijgewerkt met de datum en tijd van de laatst ingevoegde opname.
- U kunt geen andere opnamemodus kiezen dan de modus die voor het oorspronkelijke bestand is gebruikt.
- Invoegen is niet mogelijk bij MP3-bestanden.

**2**Opnemen

> 20 **NL**

## <span id="page-20-1"></span><span id="page-20-0"></span>Handsfree opnemen Opnamebewaking

De recorder kan worden gebruikt als handsfree opnameapparaat. Om de recorder voor handsfreebediening in te stellen, verbindt u onze optionele voetschakelaar aan de achterzijde van het dockingstation en plaatst u de recorder in het dockingstation, zoals te zien in de onderstaande afbeelding.

U kunt de handsfreefunctie van de recorder instellen op [**Dictaat**] (standaard) of [**Transcriptie**] met behulp van het Device Configuration Program (DCP). Met de DCP-software kunt u ook de werking van de voetschakelaars wijzigen ( $\mathbb{R}$ Blz. [42\)](#page-41-3). U kunt het DCP hier downloaden.

https://download.omsystem.com/pages/odms\_ download/device\_configuration\_program/en/

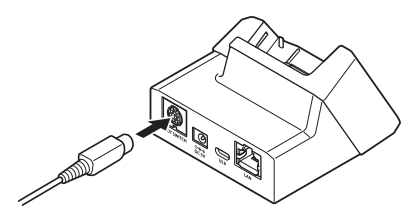

#### OPMERKING

- $\cdot$  Schuif de schuifknop naar de positie **STOP** ( $\blacksquare$ ) voordat u de recorder aansluit op het dockingstation voor handsfree bediening.
- Als u met de handsfreefunctie opnames in hogere kwaliteit wilt opnemen, stelt u de microfoongevoeligheid in op [Hoog] ( $\mathbb{G}$  Blz. [33\)](#page-32-3) of gebruikt u een externe microfoon.

<span id="page-20-2"></span>U kunt uw opname controleren door deze af te luisteren, zelfs als u nog bezig bent met opnemen. Steek hiervoor de stekker van uw koptelefoon in de koptelefooningang  $\Omega$  en pas het volume aan met de knoppen + en –.

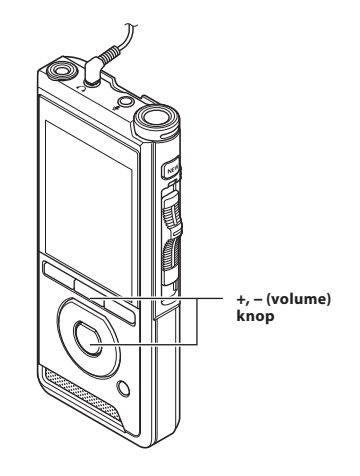

#### **OPMERKING**

- Als u een koptelefoon of externe microfoon wilt gebruiken, steek het stekkertje dan geheel in het apparaat, zoals in de bovenstaande afbeelding.
- Sluit de koptelefoon pas aan nadat u het volume hebt verlaagd, om gehoorschade te voorkomen.
- Leg de koptelefoon niet neer naast de microfoon, aangezien dit een feedbacklus kan veroorzaken.
- Het gecontroleerde geluid kan afwijken van het daadwerkelijk opgenomen geluid.

<span id="page-21-1"></span><span id="page-21-0"></span>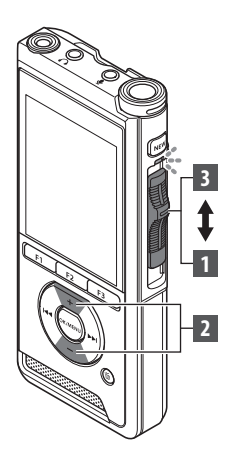

U kunt op elk gewenst punt beginnen met het afspelen van een opname.

- 1 **Selecteer het bestand en schuif de schuifknop naar de positie** PLAY **(**M**) om te beginnen met afspelen.**
	- Het LED-indicatorlampje licht groen op.
	- aVerstreken afspeeltijd

#### 2 **Druk op de knop** + **of** – **om het volume te regelen.**

- Het volume kan een waarde tussen [**00**] en [**30**] krijgen.
- Y DS910001.DS2 ■ Worktype1 **ED** OptionID1 INSERT SPEED INDEX  $101/01$  $\mathcal{B}$  $:56$ 12:34 Y  $15$ Volume

INDEX

**INSERT** 

 $2 01/01$ 

 $12:34$ 

 $\mathbf{a}$ 

3 **Schuif de schuifknop op het gewenste punt naar de positie** STOP **(**n**) om het afspelen te beëindigen.**

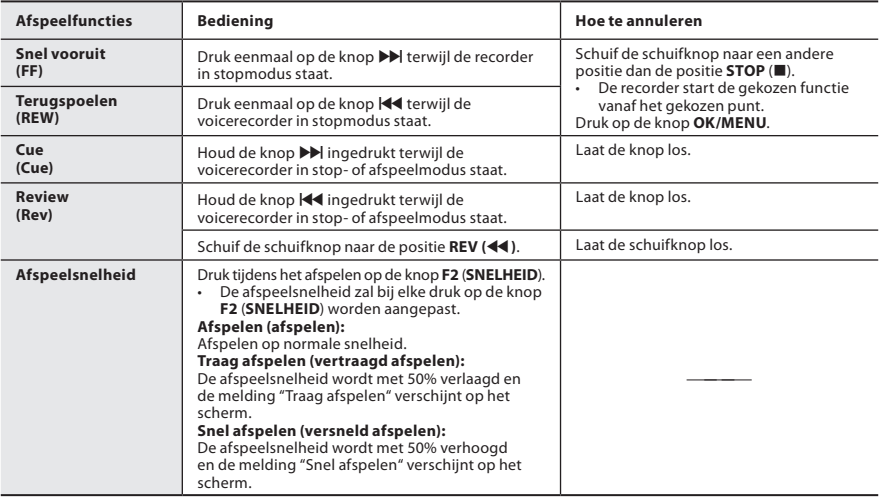

- Als u eenmaal op de knop  $\blacktriangleright$  drukt tijdens het doorspoelen of tweemaal wanneer de recorder in stopmodus staat, stopt de recorder aan het begin van het bestand (F.Skip).
- $\cdot$  Als u eenmaal op de knop  $\blacktriangleleft$  drukt tijdens het terugspoelen of tweemaal wanneer de recorder in stopmodus staat, stopt de recorder aan het begin van het bestand (B.Skip). Als u binnen twee seconden op de knop  $\blacktriangleleft$  drukt, springt de recorder naar het begin van het vorige bestand.
- Als u op de knop  $\blacktriangleright$  drukt en deze knop ingedrukt houdt tijdens het doorspoelen (FF), blijft de recorder vooruit springen.
- Als u op de knop  $\blacktriangleleft$  drukt tijdens het terugspoelen (REW), blijft de recorder achteruit springen.
- De Door- en terugspoelsnelheid kunnen worden ingesteld op [**Snelheid 1**] tot en met [**Snelheid 5**] ( $\Box$ ) Blz. [36](#page-35-0)). Het afspeelsignaal voor Cue en Review kan worden ingesteld op [Aan] of [Uit]  $($  $\mathbb{R}$  $\mathbb{S}$  $\mathbb{R}$  Blz. [36](#page-35-0)).

## <span id="page-23-1"></span><span id="page-23-0"></span>Wissen

### Bestanden wissen

U kunt een bestand wissen uit een map. U kunt ook alle bestanden in een map tegelijkertijd wissen.

#### 1 **Selecteer het bestand dat u wilt wissen.**

2 **Druk op de knop** D **(wissen).**

3 **Druk op de knop** + **om [**Alles wissen**] of [**Bestand wissen**] te kiezen.**

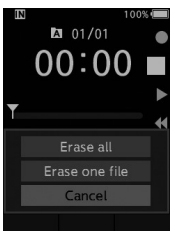

#### [**Alles wissen**]:

Alle bestanden in de map kunnen gelijktijdig worden gewist.

#### [**Bestand wissen**]:

Eén bestand wordt gewist.

### 4 **Druk op de knop** OK/MENU**.**

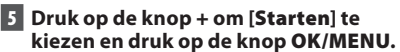

- De melding [**Wissen**] verschijnt zodra het bestand wordt gewist.
- De melding [**Gewist**] verschijnt zodra het bestand is gewist.

- Een gewist bestand kan niet worden hersteld.
- Het wissen kan tot 10 seconden duren. Onderbreek dit proces niet om beschadiging van de gegevens te voorkomen.
- In de volgende gevallen kunnen bestanden niet worden gewist.
	- De bestanden zijn vergrendeld ( $\mathbb{F} \mathbb{F}$  Blz. [33\)](#page-32-4).
	- De bestanden zijn opgeslagen op een vergrendelde geheugenkaart.

### <span id="page-24-0"></span>Een bestand gedeeltelijk wissen

U kunt een ongewenst gedeelte van een opname wissen.

- **1 Speel het bestand af waarvan u een deel wilt wissen.**
- **2** Druk op de knop  $\tilde{\mathbf{p}}$  (wissen) zodra u op **het gewenste punt bent aanbeland.**
	- Terwijl het afspelen doorgaat, verschijnt de melding [**Beginpunt**] op het scherm.
- **E** Druk nogmaals op de knop  $\tilde{p}$  (wissen) **als u bent aanbeland op het punt waarop u het wissen wilt stoppen.**

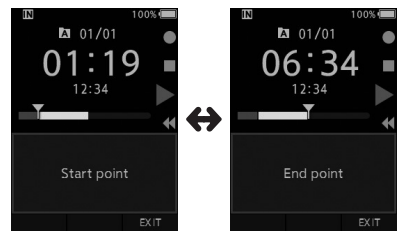

- Het in stap 2 gekozen startpunt voor wissen (tijd) en het in deze stap gekozen eindpunt voor wissen (tijd) worden afwisselend gedurende 8 seconden weergegeven.
- Als u het afspelen laat doorgaan tot aan het einde van het bestand, of in het geval van een gesproken opmerking ( $\mathbb{R}$ Blz. [29\)](#page-28-1) vóór dat punt, wordt dat als het eindpunt voor het gedeeltelijke wissen beschouwd.

#### **4** Druk op de knop  $\tilde{D}$  (wissen) om het **wissen te bevestigen.**

- Op het scherm verschijnt de melding [**Gedeeltelijk wissen**] en het wissen begint.
- Als de melding [**Gedeelt. wissen voltooid**] op het scherm verschijnt, is het gedeeltelijk wissen afgerond.

- Als de knop 面 (wissen) niet binnen 8 seconden na het afwisselend weergeven van de meldingen [**Beginpunt**] en [**Eindpunt**] wordt ingedrukt, keert de recorder terug naar afspeelstatus.
- MP3-bestanden kunnen niet gedeeltelijk worden gewist.
- Een gewist bestand kan niet worden hersteld.
- Het wissen kan tot 10 seconden duren. Onderbreek dit proces niet om beschadiging van de gegevens te voorkomen.
- In de volgende gevallen kunnen bestanden niet gedeeltelijk worden gewist.
	- De bestanden zijn vergrendeld ( $\mathbb{I}\mathbb{F}\mathbb{F}$  Blz. [33\)](#page-32-4).
	- Gedeeltelijk wissen is niet mogelijk in bestandsgedeelten met een gesproken opmerking ( $\mathbb{I}\mathbb{F}\mathbb{F}$  Blz. [29](#page-28-1)).
	- De bestanden zijn opgeslagen op een vergrendelde geheugenkaart.

## <span id="page-25-0"></span>Bestandsinformatie weergeven

De recorder kan verschillende gegevens over het huidige bestand weergeven.

#### 1 **Selecteer het bestand met de weer te geven informatie.**

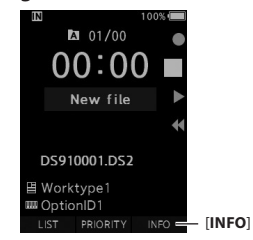

• De knop **F3** verandert in [**INFO**] als de recorder in de stopmodus staat.

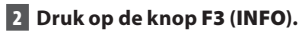

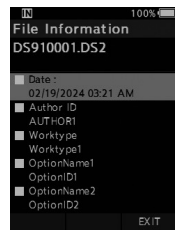

- De volgende informatie wordt weergegeven: [**Datum**] [**Auteur-ID**] [**Projecttype**] [**Optie-item**]
- 3 **Druk op de knop** F3 **(**SLUITEN**) om het informatiescherm te verlaten.**

**3**

## <span id="page-26-1"></span><span id="page-26-0"></span>Apparaatvergrendeling

Toegang tot de recorder kan worden beperkt met de functie Apparaatvergrendeling. Een pincode kan nog veiliger zijn voor uw gegevens, in het geval de recorder gestolen wordt.

De pincode kan worden ingesteld met het Device Configuration Program (DCP) ( $\mathbb{R}$  Blz. [41](#page-40-1)).

U kunt het DCP hier downloaden.

https://download.omsystem.com/pages/odms\_ download/device\_configuration\_program/en/

#### **1** Gebruik de knoppen +, −,  $\blacktriangleright$  of  $\blacktriangleright$  of  $\blacktriangleleft$  om **een cijfer te kiezen.**

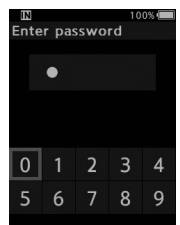

2 **Druk op de knop** OK/MENU **om het cijfer in te stellen.**

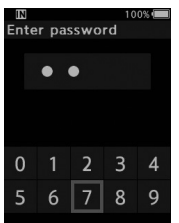

- $\cdot$  Er verschijnt een  $\lceil \bigcirc \rceil$  op de plek van het eerste geselecteerde cijfer en de knipperende cursor springt naar rechts. Herhaal stappen 1 en 2 om alle vier de cijfers in te voeren.
- $\cdot$  Als u op de knop  $\bar{m}$  (wissen) drukt, wordt het laatste cijfer gewist en springt de cursor één plekje naar links.

#### 3 **Druk op de knop** F2 **(**ENTER**) als u alle vier de cijfers hebt ingevoerd.**

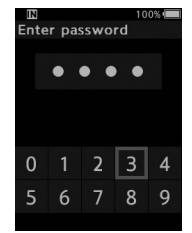

- Als de viercijferige pincode overeenkomt met de geregistreerde pincode, wordt de recorder ingeschakeld en verschijnt de opstartmelding.
- De standaardpincode die door de ODMSsoftware wordt gebruikt voor de eerste instelling is "0000".

#### Verificatie-onderbrekingsmodus

Als u vijf keer een verkeerde pincode invoert, wordt de recorder gedurende 10 minuten in de verificatie-onderbrekingsmodus geplaatst. Na 10 minuten wordt de pincodegeschiedenis gewist en keert de recorder terug naar het pincode-invoerscherm.

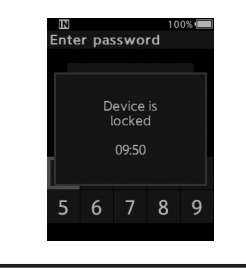

## <span id="page-27-0"></span>Auteur-ID en Projecttype instellen

Elk bestand dat met de recorder wordt opgenomen, bevat Auteur-ID en Projecttype als onderdeel van de header-informatie. U kunt meerdere Author-ID's maken wanneer u bent aangemeld bij ODMS Cloud als beheerder. ODMS Cloud is vereist voor het configureren van ID's voor gebruik met meerdere dictatieworkflows. Workflows die zijn geconfigureerd met het DCP worden niet herkend door ODMS Cloud en werken bijgevolg niet zoals verwacht.

Auteur-ID wordt standaard ingesteld op "DS9100".

#### De Auteur-ID instellen

#### **1** Schakel de recorder in.

- Als [**Prompt for author ID at Power-on.**] is ingesteld met de ODMS-software ( $\mathbb{R}$  Blz. [41\)](#page-40-4), verschijnt de geregistreerde Auteur-ID.
- 2 **Druk op de knop** + **of om de aan de recorder toe te wijzen Auteur-ID uit de ID-lijst te kiezen.**

#### 3 **Druk op de knop** OK/MENU **om de ID in te stellen.**

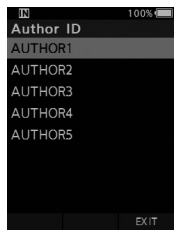

• Als er meerdere Auteur-ID's zijn geregistreerd, wordt de ID-lijst weergegeven.

#### OPMERKING

• U kunt tot 10 Auteur-ID's (met een maximum van 16 tekens) registreren.

#### Het projecttype instellen

U kunt tot 20 projecttypen registreren wanneer aangemeld in de ODMS cloud als een beheerder. U kunt desgewenst tot 10 items associëren met elk projecttype. Projecttypen en optie-items kunnen door de recorder worden gebruikt om de headerinformatie van bestanden te vullen. Zie de online help voor ODMS Cloud voor meer informatie. De Projecttype-informatie van de opgenomen of geüploade bestanden kunnen worden bewerkt via de menu-instellingen van de recorder ( $\mathbb{R}$  Blz. [37\)](#page-36-1).

- 1 **Druk op de knop** OK/MENU **terwijl de voicerecorder in stopmodus staat.**
	- Als [**Prompt for Worktype ID on new recordings.**] is ingesteld met de ODMSsoftware ( $\mathbb{R}$  Blz. [41\)](#page-40-3), worden de naar de recorder geüploade projecttypen opgenomen in een lijst.

#### 2 **Druk op de knop** + **of** – **om een projecttype uit de projecttypelijst te selecteren.**

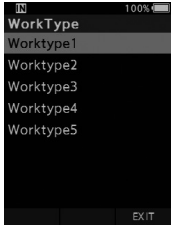

#### 3 **Druk op de knop** OK/MENU **om het projecttype in te stellen.**

- Het geselecteerde projecttype en tot 20 bijbehorende optie-items kunnen als header-informatie worden opgeslagen.
- Het is mogelijk om een extra waarde toe te voegen aan de lijst van optie-items voor het geselecteerde projecttype. Ga hiervoor naar het projecttypescherm ( $\mathbb{R}$  Blz. [37\)](#page-36-1). Zie de online help voor ODMS Cloud voor meer informatie.

## <span id="page-28-1"></span><span id="page-28-0"></span>Gesproken opmerkingen

Gesproken opmerkingen zijn handig voor het toevoegen van mondelinge instructies tijdens het opnemen. U kunt gesproken opmerkingen opzoeken en afspelen met de ODMS Cloud en ODMS-software. Gesproken opmerkingen zijn ook handig voor het geven van instructies aan transcribeerders.

#### Een gesproken opmerking instellen

1 **Wanneer de recorder in opnamemodus staat, drukt u op de knop** F1 **(**GESPROK.**) en houdt u deze ingedrukt.**

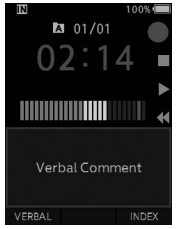

• Spraak die u opneemt terwijl u de knop **F1** (**GESPROK.**) ingedrukt houdt, wordt als gesproken opmerking opgeslagen.

#### Een gesproken opmerking opzoeken

- 2 **Druk tijdens het afspelen van een bestand op de knop**  $\blacktriangleright$  **of**  $\blacktriangleright$  **en houd deze ingedrukt.**
	- De recorder pauzeert 1 seconde zodra de gesproken opmerking wordt bereikt.
	- De sectie met de gesproken opmerking heeft een afwijkende kleur.

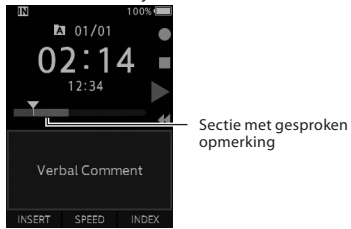

#### Een gesproken opmerking wissen

- 1 **Druk tijdens het afspelen van een gesproken opmerking op de knop**  $\vec{p}$ **(wissen).**
- 2 **Druk op de knop** + **om [**Verwijderen**] te kiezen en druk op de knop** OK/MENU**.**

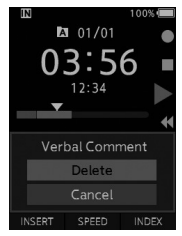

- U kunt in een bestand tot 32 gesproken opmerkingen instellen.
- Als een bestand vergrendeld is of op alleenlezen is ingesteld, of als de geheugenkaart is vergrendeld, kunnen gesproken opmerkingen niet worden gewist.
- Als de recorder is ingesteld op de modus DSS Classic, is het niet mogelijk gesproken opmerkingen op te nemen.

## <span id="page-29-1"></span><span id="page-29-0"></span>Indexmarkeringen

Indexmarkeringen kunnen tijdens het opnemen of afspelen in een bestand worden ingevoegd. U gebruikt indexmarkeringen om belangrijke delen van een bestand snel en gemakkelijk te kunnen terugvinden.

#### Een indexmarkering instellen

1 **Druk op de knop** F3 (INDEX) **terwijl de voicerecorder in stopmodus of afspeelmodus staat.**

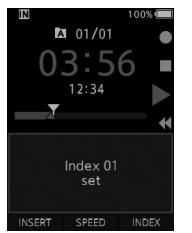

#### Een indexmarkering opzoeken

2 **Druk tijdens het afspelen van een bestand op de knop**  $\blacktriangleright$  **of**  $\blacktriangleright$  **en houd deze knop ingedrukt.**

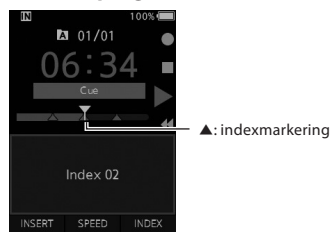

• De recorder pauzeert 1 seconde zodra de indexmarkering wordt bereikt.

#### Een indexmarkering wissen

- 1 **Selecteer het bestand waarin de te wissen indexmarkering is opgenomen.**
- **<del>** $\blacktriangleright$  **<b>Druk** op de knop ▶▶ of  $\blacktriangleright$  om de te</del> **wissen indexmarkering te selecteren.**
- 3 **Terwijl het nummer van de indexmarkering gedurende 2 seconden op het scherm wordt weergegeven, drukt u op de knop**  $\tilde{D}$  **(wissen).**

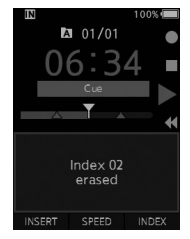

• De indexmarkering wordt gewist.

- U kunt tot 32 indexmarkeringen instellen in een bestand.
- Als een bestand is vergrendeld of op alleenlezen is ingesteld, of als de geheugenkaart is vergrendeld, kunt u geen indexmarkeringen wissen.
- Als de recorder is ingesteld op de modus DSS Classic, is het aantal indexmarkeringen per bestand beperkt tot 16.

## <span id="page-30-0"></span>Het menu gebruiken

Menu-items zijn verdeeld over verschillende tabbladen. Kies dus eerst een tabblad en beweeg de cursor naar het gewenste item om het in te stellen. Menu-items kunnen als volgt worden ingesteld.

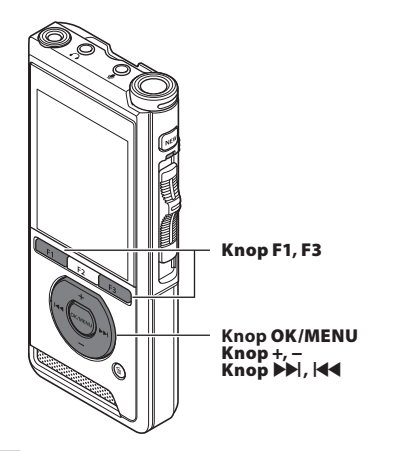

1 **Wanneer het bestandsweergavescherm verschijnt, drukt u op de knop**  OK/MENU **terwijl de voicerecorder in stopmodus staat.**

• Het menu verschijnt.

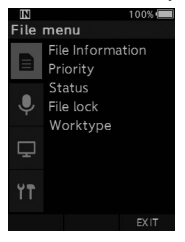

#### 2 **Druk op de knop** + **of** – **om het tabblad te selecteren met het item dat u wilt instellen.**

• U kunt de menuweergave wijzigen door de cursor op het instellingentabblad te verplaatsen.

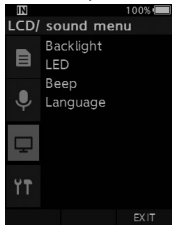

#### **B** Druk op de knop OK/MENU of  $\blacktriangleright$  om de **cursor naar het gewenste instelitem te verplaatsen.**

• U kunt de menuweergave wijzigen door de cursor op het instellingentabblad te verplaatsen.

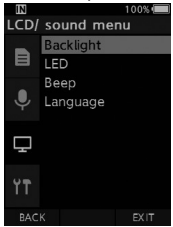

#### 4 **Druk op de knop** + **of** – **om de gewenste instelling te selecteren.**

• Verplaats de cursor naar het menu-item dat u wilt instellen.

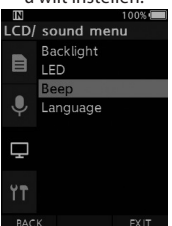

### **5** Druk op de knop OK/MENU of  $\blacktriangleright\blacktriangleright$ .

• Verplaats de cursor naar de instelling van het geselecteerde item.

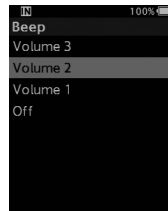

6 **Druk op de knop** + **of** – **om de instelling te wijzigen.**

#### 7 **Druk op de knop** OK/MENU **om de instelling op te slaan.**

• U krijgt een melding te zien dat de instellingen zijn gewijzigd.

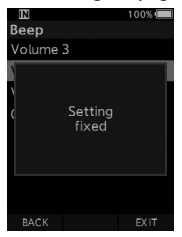

- U kunt de wijziging annuleren en terugkeren naar het vorige scherm door op de knop **F1** (TERUG) of  $\overline{\text{H}}$  te drukken in plaats van op de knop **OK/MENU**.
- 8 **Druk op de knop** F3 (SLUITEN) **om het menuscherm te verlaten.**

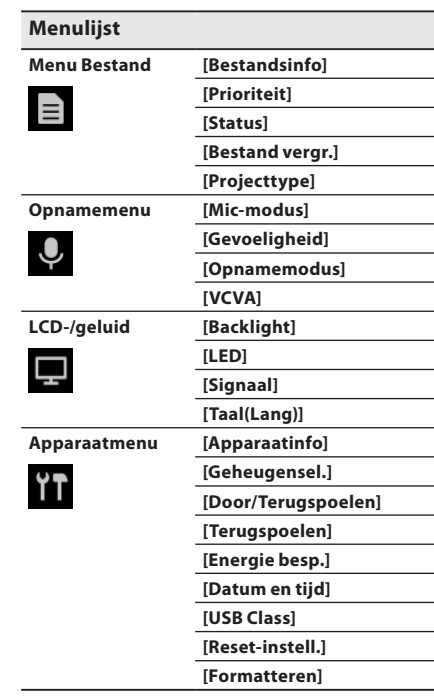

## <span id="page-32-0"></span>Menu-items

## Menu Bestand

#### Bestandsinfo

De recorder kan verschillende gegevens over het huidige bestand weergeven.

#### <span id="page-32-2"></span>Prioriteit

De knop **F2** is standaard geprogrammeerd met de functie Prioriteit. Deze instelling kan ook vanuit het menu worden gekozen.

U kunt voor elk opgenomen bestand de prioriteit instellen. U kunt kiezen uit hoog of normaal. De standaardinstelling is normaal.

#### [**Instellen**]:

Hoge prioriteit.

#### [**Annuleren**]:

Normale prioriteit.

• Elke keer dat u op de knop **F2** (**PRIORITEIT**) drukt, verandert de prioriteitsinstelling (hoog/normaal).

#### Status

Als u [**In bewerking**] kiest, wordt het bestand een bestand in bewerking. Als "Download file" door ODMS wordt ingesteld op "Finished file", wordt het bestand [**In bewerking**] niet overgezet en wordt alleen het bestand [**Gereed**] (het bewerkte bestand) naar de pc overgezet.

#### [**In bewerking**]:

Markeert een bestand als in bewerking. Op het informatiescherm verschijnt  $[\mathscr{A}]$ .

#### [**Gereed**]:

Markeert een bestand als reeds bewerkt.

#### <span id="page-32-4"></span>Bestandsvergrendeling

Met de bestandsvergrendeling kunt u belangrijke bestanden beveiligen, zodat ze niet per vergissing worden gewist.

#### [**Aan**]:

Vergrendelt het bestand en voorkomt onbedoeld wissen. Op het scherm verschijnt  $[$ 

#### [**Uit**]:

Ontgrendelt het bestand en maakt wissen mogelijk.

#### Werksoort

Het projecttype van de opgenomen of geüploade bestanden kan worden bewerkt met de menuinstellingen van de recorder.

Zie voor meer informatie "**[De projecttype](#page-36-1)[informatie bewerken](#page-36-1)**" ( $\mathbb{R}$ Blz. [37\)](#page-36-1).

### **Opnamemenu**

#### <span id="page-32-1"></span>Mic-modus

Voor hoogwaardige audio-opnamen, selecteert u de microfoonmodus die het beste past bij uw gebruik en omgeving.

#### [**Dictaat 1**]:

Aanbevolen voor opnemen in een stille omgeving.

#### [**Dictaat 2**]:

Beperkt de opnamerichting om de stem van de spreker beter te kunnen opnemen. Dit werkt met name effectief in rumoerige omgevingen.

#### [**Conferentie**]:

Voor opnemen in hoogwaardig stereogeluid, wat handig is als u meerdere stemmen (bijvoorbeeld in een vergaderzaal) wilt opnemen. De microfoongevoeligheid wordt aan de modus Intelligent automatisch gekoppeld. In deze modus worden de opnameniveaus automatisch aangepast aan het volume van de geluidsbron.

#### <span id="page-32-3"></span>Gevoeligheid

U kunt voor uw opnames uit drie gevoeligheidswaarden kiezen.

#### [**Hoog**]:

De hoogst mogelijke opnamegevoeligheid. Geschikt voor het opnemen van meerdere stemmen.

#### [**Medium**]:

Geschikt voor dictaten.

#### [**Laag**]:

De laagst mogelijke opnamegevoeligheid. Geschikt voor het van zeer dichtbij opnemen van geluid.

#### <span id="page-33-0"></span>Opnamemodus

U kunt kiezen uit drie opnameformaten: DS2, WAV en MP3.

#### 1 **Kies [**DSS**], [**PCM**] of [**MP3**].**

#### 2 **Selecteer de opties.**

#### **Als u kiest voor [**DSS**]:**

[**DSS Pro QP**] [**DSS Pro SP**]:

Het opgenomen bestand krijgt het formaat DS2.

#### **Als u kiest voor [**PCM**]:**

[**22.05kHz Stereo**] [**22.05kHz Mono**]\*: Het opgenomen bestand krijgt het formaat WAV.

#### **Als u kiest voor [**MP3**]:**

#### [**128kbps Stereo**] [**64kbps Mono**]\*:

Het opgenomen bestand krijgt het formaat MP3.

\* Opnames in mono

• Met ODMS kunt u ook kiezen voor [**DSS SP**].

#### <span id="page-33-1"></span>**VCVA**

Met de functie VCVA verlengt u de opnameduur en bespaart u geheugen doordat de opname bij stiltes onderbroken wordt, wat het afspelen efficiënter maakt. Als de microfoon detecteert dat het geluid een bepaalde, van tevoren ingestelde drempelwaarde overtreft, begint de ingebouwde Variable Control Voice Actuator (VCVA) automatisch met opnemen. De opname wordt onderbroken zodra het geluidsniveau weer onder de ingestelde waarde zakt.

### 1 **Kies [**Aan**].**

#### 2 **Schuif de schuifknop naar de positie**  REC **(**l**) om de opname te starten.**

• Als het geluidsniveau lager is dan de van tevoren ingestelde activeringswaarde, wordt de opname na circa 1 seconde automatisch onderbroken en begint [**Stand-by**] te knipperen op het scherm. Het indicatorlampje voor opnemen licht op als de opname begint en begint te knipperen als de opname wordt onderbroken.

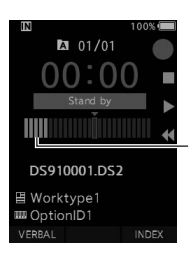

Niveaumeter (varieert al naar gelang het opgenomen geluidsniveau)

### **Het activeringsniveau voor starten/stoppen aanpassen:**

#### **Wanneer de recorder in opnamemodus staat, drukt u op de knop**  $\blacktriangleright$  **of**  $\blacktriangleleft$  **om het activeringsniveau aan te passen.**

- Het VCVA-niveau kan worden ingesteld op 15 verschillende waarden.
- Hoe hoger de waarde, hoe sterker de recorder reageert op geluid. Bij de hoogst mogelijke waarde zal de recorder zelfs bij het zachtste geluid beginnen met opnemen.
- Het VCVA-activeringsniveau kan worden aangepast aan het omgevingsgeluid.

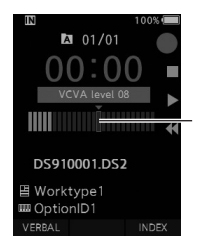

Startniveau (loopt naar links of rechts, afhankelijk van het ingestelde niveau)

- Het activeringsniveau voor starten/stoppen is ook afhankelijk van de geselecteerde microfoongevoeligheid ( $\mathbb{F}\mathbb{F}$  Blz. [33\)](#page-32-3).
- Voor een goede opname wordt het van tevoren testen en aanpassen van het activeringsniveau voor starten/stoppen aanbevolen.

### <span id="page-34-0"></span>Menu-items

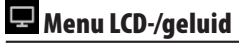

#### Backlight

Het scherm blijft standaard circa 10 seconden verlicht als u een knop op de recorder hebt ingedrukt.

#### 1 **Kies [**Tijd verlichting**], [**Tijd dimverlichting**] of [**Helderheid**].**

#### 2 **Selecteer de opties.**

**Als u kiest voor [**Tijd verlichting**]:** [**5 sec.**] [**10 sec.**] [**30 sec.**] [**1 min.**] [**2 min.**] [**5 min.**]: Stelt de backlightduur in.

**Als u kiest voor [Tijd dimverlichting]:** [**30 sec.**] [**1 min.**] [**2 min.**] [**5 min.**] [**Altijd AAN**]: Stelt de duur van het backlight in.

**Als u kiest voor [**Helderheid**]:**

[**01**] [**02**] [**03**]: Stelt de helderheid van het backlight in.

#### LED

U kunt instellen dat het indicatorlampje voor opnemen niet oplicht.

#### [**Aan**]:

Het LED-indicatorlampje gaat aan tijdens opnemen.

#### [**Uit**]:

Het LED-indicatorlampje gaan niet aan tijdens opnemen.

#### Signaal

Als Signaal op iets anders is ingesteld dan [**Uit**], geeft de recorder een geluidssignaal bij een fout.

#### [**Volume 3**] [**Volume 2**] [**Volume 1**]:

Het geluidssignaal is ingeschakeld. Hoe hoger de waarde, hoe harder het signaal.

#### [**Uit**]:

Het geluidssignaal is uitgeschakeld.

#### <span id="page-34-1"></span>Taal

U kunt de taal instellen voor de gebruiksinterface van de voicerecorder.

[**Čeština**] [**Dansk**] [**Deutsch**] [**English**] [**Español**] [**Français**] [**Italiano**] [**Nederlands**] [**Polski**] [**Русский**] [**Svenska**]

### **TH** Apparaatmenu

#### Apparaatinfo

De huidig ingestelde opnamemodus, microfoongevoeligheid en VCVA worden aangegeven met pictogrammen en u kunt ook [**Mic-modus**], [**Intern geheugen**], [SD-kaart] (als u een SD-kaart gebruikt), [**Model**], [**Versie**] en [**Serienummer**] controleren.

#### <span id="page-34-2"></span>Geheugensel.

Als er een microSD-kaart (niet inbegrepen) in de voicerecorder zit, kunt u bepalen of gegevens worden opgeslagen op het interne geheugen of de microSD-kaart.

• Het opslagmedium ( $[\mathbf{w}]$  of  $[\mathbf{SD}]$ ) verschijnt op het scherm.

#### <span id="page-35-0"></span>Door/terugspoelen

U kunt het afspeelgeluid en de snelheid van de bewerkingen door- en terugspoelen instellen.

#### 1 **Kies [**Geluid**] of [**Snelheid**].**

#### [**Geluid**]:

Stel het afspeelgeluid van door- en terugspoelen in op Aan of Uit.

#### [**Snelheid**]:

Stel de snelheid van door- en terugspoelen in.

#### 2 **Selecteer de opties.**

#### **Als u kiest voor [Geluid]:**

#### [**Aan**]:

Activeert het afspeelgeluid van door- en terugspoelen.

[**Uit**]:

Schakelt deze functie uit.

#### **Als u kiest voor [Snelheid]:**

U kunt de snelheid van door- en terugspoelen instellen op [**Snelheid 1**] tot en met [**Snelheid 5**].

• Hoe hoger deze waarde, hoe hoger de snelheid van door- en terugspoelen.

#### Terugspoelen

Met deze functie spoelt u het afgespeelde bestand een vast aantal seconden achteruit. Dit is een handige methode om de afspeelpositie te wijzigen of het afspelen van een korte zin te herhalen.

#### [**1 sec.**] [**2 sec.**] [**5 sec.**]

Spoelt het ingestelde aantal seconden terug en begint met afspelen.

#### Energie besp.

De voicerecorder activeert automatisch de energiebesparingsmodus als hij 10 minuten niet wordt gebruikt.

[**5 min.**] [**10 min.**] [**30 min.**] [**1 uur**]:

Stelt in hoelang het duurt voordat de recorder de energiebesparingsmodus activeert.

**NL** [**Uit**]:

Schakelt deze functie uit.

• Als u op een knop drukt, begint de timer opnieuw te lopen.

#### Datum en tijd

Het op voorhand instellen van datum en tijd vergemakkelijkt het bestandsbeheer. Zie voor meer informatie "**[Stel datum en tijd in](#page-13-1)  [\[Datum en tijd\]](#page-13-1)**" ( $\mathbb{R}$ <sup>8</sup> Blz. [14](#page-13-1)).

#### USB Class

U kunt de USB Class van de USB-verbinding van de recorder instellen op [**Composite**] of [**Storage Class**].

#### [**Composite**]:

Een USB-verbinding is mogelijk voor de drie beschikbare klassen: opslag, USB-audio en menselijke interface. Als u via USB verbonden bent in de modus [**Composite**], kan de recorder worden gebruikt als USB-luidspreker en USB-microfoon, en kunt u bestanden opslaan.

#### [**Storage Class**]:

De USB-verbinding kan alleen worden gebruikt voor de opslag van bestanden.

#### Reset-instell.

Als u de standaardinstellingen wilt herstellen, kiest u [**Reset-instell.**] onder [**Apparaatmenu**]. u kunt ook de ODMS- en DSS Player-software gebruiken.

#### Indeling

Geheugenkaarten die gebruikt zijn in apparaten die door andere bedrijven zijn vervaardigd of geheugenkaarten die niet door de recorder worden herkend, moeten worden geformatteerd voordat ze in de recorder kunnen worden gebruikt.

• Door de geheugenkaart te formatteren worden alle opgeslagen gegevens verwijderd, waaronder vergrendelde bestanden.

Zie voor meer informatie "**[De geheugenkaart](#page-38-1)  [formatteren \[Formatteren\]](#page-38-1)" (** $\mathbb{R}$  Blz. [39](#page-38-1)).

**3**

### <span id="page-36-1"></span><span id="page-36-0"></span>De projecttype-informatie bewerken

- 1 **Selecteer het bestand waarvoor u de projecttype-informatie wilt bewerken (**g**Blz. [16\)](#page-15-1).**
- 2 **Kies [**Projecttype**] in het scherm [**Menu Bestand**] en druk op de knop**  OK/MENU **of** X**.**

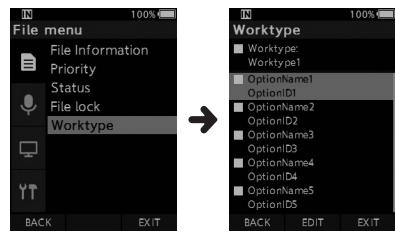

- 3 **Druk op de knop** F2 (BEWERK.)**.**
- 4 **Druk op de knop** + **of** – **om [**Type projecttype**] of [**Projecttype uit lijst kiezen**] te kiezen en druk op de knop**  OK/MENU of  $\blacktriangleright\blacktriangleright$ .

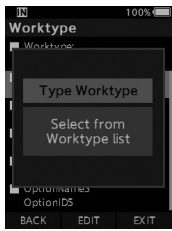

#### [**Type projecttype**]:

Hiermee verschijnt het scherm voor projecttype-informatie. Hierin kunt u de projecttype-informatie aanpassen die voor het bestand is geregistreerd.

#### [**Projecttype uit lijst kiezen**]:

U kunt het projecttype opnieuw selecteren uit de projecttypelijst.

- 1 Druk op de knop **+** of **−** om het projecttype te selecteren.
- 2 Druk op de knop **OK/MENU**.
- 5 **Druk op de knop** + **of** – **in het scherm voor projecttype-informatie om het gewenste optie-item te kiezen en druk op de knop OK/MENU of ▶▶.** 
	- Het naaminvoerscherm voor het optie-item verschijnt.
	- Als u een naam invoert voor het optie-item, kunt u alleen tekens gebruiken die worden herkend door ODMS.

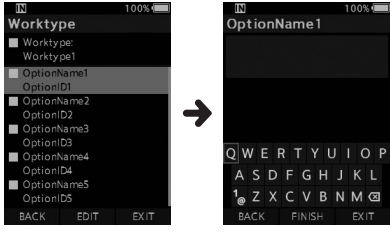

**Scherm voor projecttype-informatie** **Naaminvoerscherm voor optie-item**

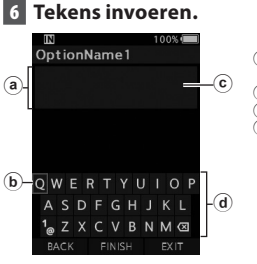

- (a) Weergavegebied
- invoernaam b Cursor
- $\bar{c}$  Invoerpositie
- d Toetsenbord
	-

l **Tekens kiezen:**

Knop **+, −, I<4, DD**: gebruik deze knoppen om het in te voeren teken te kiezen in het toetsenbordscherm.

l **Tekens bevestigen: Knop OK/MENU**: gebruik deze knop om uw

selectie te bevestigen.

- $\bullet$  **Tekens verwijderen: Knop ERASE**: gebruik deze knop om een teken te wissen.
- l **De invoerkolom verplaatsen:** Als u op de knop **+** drukt terwijl de cursor in het toetsenbordscherm staat, verdwijnt de cursor. De invoerpositie in het weergavegebied voor de invoernaam stopt met knipperen.

**Knop**  $\blacktriangleright$ **:** elke keer dat deze knop wordt ingedrukt, springt de invoerpositie één positie naar rechts. De invoerpositie kan tot aan de positie direct rechts van het laatste teken worden verplaatst.

**Knop**  $\blacktriangleleft$ **:** elke keer dat deze knop wordt ingedrukt, sprint de invoerpositie één positie naar links. De invoerpositie kan tot aan de plek van het eerste teken worden verplaatst.

Knop **–**: De invoerpositie begint te knipperen. De cursor wordt verlicht op de "0" van het toetsenbord, waarna u tekens kunt kiezen.

Invoer gebeurt op basis van invoegen. Als het teken op de invoerpositie wordt bevestigd, schuift het teken rechts van de cursor op naar rechts.

#### l **Telling maximale aantal tekens:**

De naam van het optie-item kan maximaal zo lang zijn als het hieronder vermelde aantal tekens. U kunt ook standaardwaarden voor optie-items instellen om gegevensinvoer te vergemakkelijken.

**Naam optie-item**: 20 tekens

l **De invoer wissen:**

**Druk tijdens het invoeren van tekens op de knop F1 (TERUG) kies [Ja] en druk op de knop OK/MENU.** Hiermee wordt de invoer voor het geselecteerde item gewist en keert u terug naar het scherm voor projecttypeinformatie.

**Druk tijdens het invoeren van tekens op de knop F3 (SLUITEN), kies [Ja] en druk op de knop OK/MENU. Hiermee wordt de invoer voor het geselecteerde item gewist en wordt de stopmodus van de recorder geactiveerd.**

#### 7 **Druk op de knop** F2 **(**GEREED**).**

- Het scherm voor projecttype-informatie verschijnt weer.
- Als u een nieuw bestand maakt en een projecttype invoert, druk dan nogmaals op de knop **F2** (**GEREED**) in het scherm Bestandsinfo om de recorder in het scherm Nieuw bestand in stopmodus te zetten.

## <span id="page-38-1"></span><span id="page-38-0"></span>De geheugenkaart formatteren [Formatteren]

Geheugenkaarten die gebruikt zijn in apparaten die door andere bedrijven zijn vervaardigd of geheugenkaarten die niet door de recorder worden herkend, moeten worden geformatteerd voordat ze in de recorder kunnen worden gebruikt.

#### 1 **Kies [**Formatteren**] in het scherm [**Apparaatmenu**].**

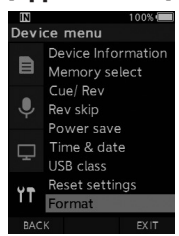

### **2** Druk op de knop OK/MENU of  $\blacktriangleright$ .

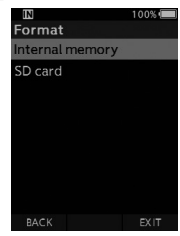

#### 3 **Druk op de knop** + **of** – **om de optie [**SD-kaart**] te kiezen.**

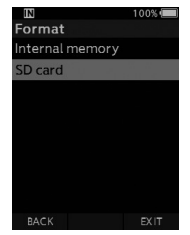

**4** Druk op de knop OK/MENU of  $\blacktriangleright$ .

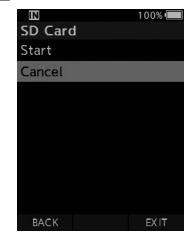

#### 5 **Druk op de knop** + **om de optie [**Starten**] te kiezen.**

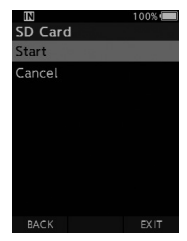

### 6 **Druk op de knop** OK/MENU**.**

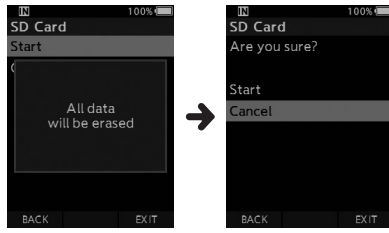

#### 7 **Druk nogmaals op de knop** + **om de optie [**Starten**] te kiezen.**

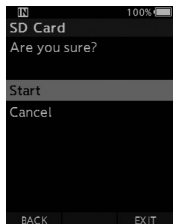

#### 8 **Druk nogmaals op de knop** OK/MENU **om het formatteringsproces te starten.**

• Zodra het formatteren voltooid is, verschijnt de melding [**Formatteren**].

#### **OPMERKING**

- De tijd die nodig is voor het formatteren van een geheugenkaart is afhankelijk van de opslagcapaciteit van de kaart. Onderbreek het formatteren niet met de volgende acties. Doet u dat wel, dan kunnen de gegevens op de geheugenkaart beschadigd raken.
	- De geheugenkaart verwijderen.
	- De batterij verwijderen.
- Door de geheugenkaart te formatteren worden alle opgeslagen gegevens verwijderd, waaronder versleutelde bestanden.
- Als u een niet-geformatteerde geheugenkaart in de recorder plaatst, verschijnt het formatteringsmenu automatisch.
- Vergrendelde geheugenkaarten kunnen niet worden geformatteerd.
- Geheugenkaarten worden geformatteerd met snel formatteren. Door de kaart te formatteren wordt de informatie in bestandsbeheer teruggezet naar de beginwaarden, maar de gegevens zelf kunnen op de geheugenkaart blijven staan. Houd hier rekening mee als u de geheugenkaart weggooit. Aanbevolen wordt om de kaart fysiek te vernietigen als u hem wilt weggooien.

<span id="page-40-0"></span>Met ODMS Cloud en ODMS-software kunt u diverse instellingen van de recorder aanpassen  $($  $\mathbb{R}$  $\otimes$   $\mathbb{R}$  Blz. [43\)](#page-42-1).

Voor meer informatie, zie de online help voor ODMS Cloud.

#### <span id="page-40-2"></span>Veelgebruikte instellingen

Voor alle menu-items van de recorder kunt u standaardwaarden instellen.

#### Beheerinstellingen

#### ❏**Algemeen**

#### **Toegankelijkheid:**

• Schakel de knoppen  $\tilde{m}$  (wissen), **OK/MENU en** W (terugspoelen) in of uit.

#### **Splashmelding:**

• Stel de melding in die moet verschijnen als de recorder wordt aangezet.

#### **Alarm:**

• Stel in dat er geen alarmsignaal wordt gegeven bij fouten, knopbewerkingen enzovoort.

#### ❏**Weergave**

#### **Informatiegedeelte in opnamemodus:**

• Deel het informatiegedeelte voor de bestandsweergave op in een bovenste en onderste deel en stel de weergave-items voor Leeg, Auteur-ID, Projecttype en Optie-item in.

#### **LED-kleur:**

• Stel de LED-kleuren voor het maken, overschrijven, toevoegen, invoegen en afspelen van opnames in op uit, rood, groen, blauw, oranje of geel.

#### ❏**Apparaatbeveiliging**

U kunt diverse instellingen voor de vergrendelingsfunctie van de recorder wijzigen of configureren.

#### **Pincode:**

• Stel een pincode in voor het opstarten van de recorder.

#### <span id="page-40-1"></span>**Apparaatvergrendeling:**

- Schakel de vergrendelingsfunctie in of uit.
- Stel een timer in voor de apparaatvergrendeling.
- Pas het toegestane aantal foute pogingen bij het invoeren van de pincode aan.

#### ❏**Gegevensverliespreventie**

Selecteer de modus alleen-lezen.

#### <span id="page-40-4"></span>❏**Lijst met auteurs**

U kunt diverse instellingen voor de auteur wijzigen of configureren.

#### **Lijst met auteurs:**

- Registreer meerdere Auteur-ID's (tot 10 items).
- Stel de prioriteit in voor elke Auteur-ID.
- Selecteer de Auteur-ID die u als standaardinstelling wilt gebruiken.

#### **Auteursselectie:**

- Kies of de auteursselectie bij het opstarten van de recorder in- of uitgeschakeld moet zijn.
- Geef alleen de bestanden van de geselecteerde auteur weer op de recorder.

#### <span id="page-40-3"></span>❏**Lijst met projecttypen**

U kunt diverse instellingen voor het projecttype wijzigen/aanpassen/instellen/configureren.

#### **Lijst met projecttypen:**

- Registreer projecttypen (tot 20 items).
- Stel de optie-items voor elk projecttype in (tot 10 opties).
- Stel in welk projecttype als standaardinstelling moet worden gebruikt.

#### **Projecttypeselectie:**

Kies of de projecttypeselectie moet worden geactiveerd of gedeactiveerd als de recorder in de modus Nieuw staat.

41 **NL**

#### <span id="page-41-1"></span>❏**Apparaatmappen**

U kunt diverse instellingen voor de mappen van de voicerecorder wijzigen of configureren.

#### **Ingeschakeld:**

• Wijzig het aantal bruikbare mappen.

#### **Mapnaam:**

• Wijzig de naam van de map.

#### **Projecttype**

• Stel het projecttype van de map in.

#### **Automatisch vergrendelen:**

• Stel automatisch vergrendelen van een bestand in op Ja of Nee.

#### **Versleuteling:**

• Kies het versleutelingsniveau voor een map. U kunt het versleutelingsniveau instellen op [**High**] (256 bit), [**Standard**] (128 bit) of [**No**] (deactiveert deze functie).

#### **Wachtwoord:**

• Stel het versleutelingswachtwoord in voor de map.

#### **Spraakherkenning:**

• Specificeer of bestanden die van de recorder naar de spraakherkenningswachtrij zijn geüpload automatisch moeten worden toegevoegd.

#### ❏**Opnemen**

U kunt diverse instellingen voor de dicteerbestanden van de recorder wijzigen of configureren.

#### **DSS-indeling:**

• Selecteer de opname-indeling (DSS Classic/ DSS Pro).

#### **Opnamefunctie:**

• Selecteer de opnamemodus (overschrijven/ toevoegen/invoegen).

#### **Bestandsdownload:**

• Selecteer de bestanden die u naar de pc wilt overzetten (alle bestanden/voltooide bestanden).

#### <span id="page-41-0"></span>❏**Programmeerbare knoppen**

U kunt de functies die zijn toegewezen aan de programmeerbare knoppen (**F1**, **F2**, **F3**), de knop **NEW** en de schuifknop wijzigen.

#### <span id="page-41-2"></span>**Functies voor de knop New en de schuifknop:**

• Selecteer een combinatie van functies.

#### **Programmeerbare knoppen:**

• Selecteer de functie om te koppelen aan de programmeerbare knoppen (**F1**, **F2**, **F3**) in elke modus (nieuw, stop, opnemen, afspelen).

#### <span id="page-41-3"></span>❏**Handsfree**

U kunt diverse instellingen voor handsfree bewerkingen met de voetschakelaar (optioneel) wijzigen of configureren.

## Bestandsbeheer op de pc

## <span id="page-42-1"></span><span id="page-42-0"></span>OM Dictation Management System on the Cloud (ODMS Cloud)

ODMS Cloud is een cloudgebaseerd dictatieworkflowsysteem waarmee u dicteerbestanden kunt delen tussen auteurs en transcribenten, altijd en overal. Uw bestanden worden nu opgeslagen in de cloud, wat betekent dat er geen specifieke server meer nodig is en dat de configuratie gemakkelijk kan worden gestart. Het ontwerpen van uw dicteerworkflow kan worden uitgevoerd via een eenvoudige interface waarmee u een efficiënte workflow kunt realiseren.

Dit pakket is voorzien van een abonnementlicentie die voor één jaar kan worden gebruikt. Registreer een account vanaf de registratiesite en activeer uw gebruikerslicentie. U vindt de URL van de registratiesite en de licentiecode op de ODMS Cloud-licentiekaart.

Raadpleeg de online hulp voor meer informatie over het gebruik en de functies van de ODMS Cloud. De online hulp is beschikbaar via de browsertoepassing nadat u de registratie van uw account hebt voltooid.

### <span id="page-43-0"></span>Verbinding maken met behulp van de USB-kabel

- 1 **Start de computer op.**
- 2 **Sluit de USB-kabel aan op de USB-poort van de computer.**

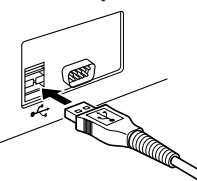

3 **Steek de USB-kabel in de ingang aan de onderzijde van de voicerecorder.**

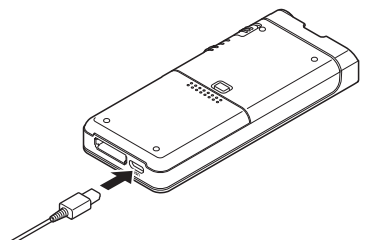

• Zodra de USB-kabel is aangesloten, verschijnt [**Afstandsbediening (Composite)**] op het scherm van de recorder.

Zodra u de recorder met uw pc hebt verbonden, wordt hij gevoed via de USB-kabel. Tijdens de verbinding wordt de geheugenkaart door de pc herkend als aparte verwijderbare schijf.

#### **OPMERKING**

• Om beschadiging van gegevens te voorkomen, mag u de voicerecorder nooit van de USB-poort loskoppelen terwijl het LED-indicatorlampje knippert.

- Sommige pc's leveren onvoldoende stroom, in welk geval er geen verbinding kan worden gemaakt met de recorder. Raadpleeg in dat geval de gebruikshandleiding van uw pc.
- Sluit de recorder niet aan op een USB-hub. Sluit de recorder altijd aan op de USB-poort van uw computer.
- Controleer of de USB-stekker volledig in de USB-poort is gestoken. Zo niet, dan kan het zijn dat de recorder niet goed werkt.

### Verbinding maken met behulp van het dockingstation

Sommige pakketten bevatten geen dockingstation en lichtnetadapter.

#### De voicerecorder in het dockingstation plaatsen

- 1 **Sluit de USB-kabel aan op de USB-poort van de computer.**
- 2 **Sluit de USB-kabel aan op het dockingstation, zoals in de afbeelding.**
- 3 **Plaats de recorder in het dockingstation.**

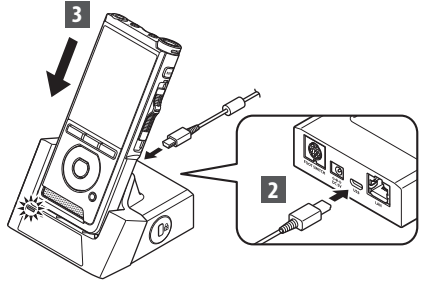

- Zodra de USB-kabel is aangesloten, verschijnt [**Afstandsbediening (Composite)**] op het scherm van de recorder.
- Als de AC-adapter ook is aangesloten, wordt de recorder via de AC-adapter van stroom voorzien.

### <span id="page-44-0"></span>De verbinding met de pc verbreken

#### Windows

- 1 **Klik op [ ] op de taakbalk rechtsonder in het scherm en klik op [**DIGITALE VOICERECORDER uitwerpen**].**
	- De stationsaanduiding is afhankelijk van de pc-instellingen.
- 2 **Controleer of het indicatorlampje voor opnemen gedoofd is voordat u de USB-kabel loskoppelt.**

#### Macintosh

- 1 **Sleep het pictogram voor de verwisselbare schijf voor de voicerecorder (op het Bureaublad) naar het pictogram voor de prullenbak.**
- 2 **Controleer of het indicatorlampje voor opnemen gedoofd is voordat u de USB-kabel loskoppelt.**

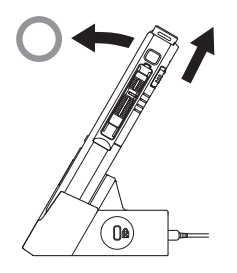

#### **OPMERKING**

- Om beschadiging van gegevens te voorkomen, mag u de voicerecorder nooit van de USB-poort loskoppelen terwijl het LED-indicatorlampje knippert.
- Raak de contactjes aan de onderzijde van het dockingstation nooit aan. Dit kan de kwaliteit van de verbinding nadelig beïnvloeden.
- Als u de recorder met uw pc hebt verbonden, kunt u geen gebruikmaken van de voetschakelaar. Ontkoppel de voetschakelaar als u de recorder via het dockingstation met uw pc wilt verbinden.

## <span id="page-45-0"></span>De recorder reinigen

#### $\bullet$  Buitenziide

Wrijf voorzichtig schoon met een zachte doek. Is de recorder erg vuil, haal de doek dan door een mild sopje en wring de doek goed uit. Wrijf de recorder met de vochtige doek goed af en droog hem vervolgens met een droge doek.

#### l **Scherm**

Wrijf voorzichtig schoon met een zachte doek.

#### <span id="page-45-1"></span>Desinfecteren met alcohol

#### **OPMERKING**

- Controleer of de voicerecorder is uitgeschakeld.
- Gebruik uitsluitend ethanol (76,9 tot 81,4%) of isopropanol (70%) voor ontsmetten.
- Het dockingstation kan niet worden gereinigd met ontsmettingsmiddel op basis van alcohol.

#### 1 **Bevochtig een zachte doek met ontsmettingsmiddel en wring de doek goed uit om druppelen te voorkomen.**

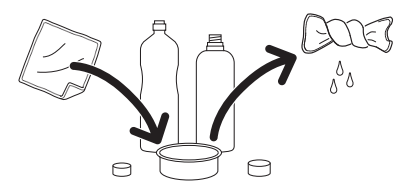

2 **Neem het apparaat voorzichtig af.**

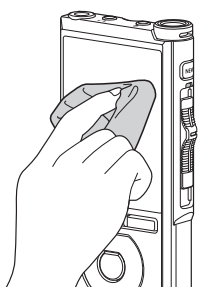

3 **Droog het apparaat grondig met een droge, zachte doek, zodat er geen ontsmettingsmiddel achterblijft.**

## S **Let op**

- Gebruik geen ontsmettingmiddel voor het reinigen van de LED en de sensor.
- Wrijf niet te hard als u ontsmettingsmiddel gebruikt. De lak en bedrukking kunnen beschadigd raken.
- Spuit geen ontsmettingsmiddel direct op het apparaat. Het apparaat is niet waterdicht en het ontsmettingsmiddel kan tot in het apparaat doordringen en de elektronica beschadigen.

## <span id="page-46-0"></span>Lijst alarmboodschappen

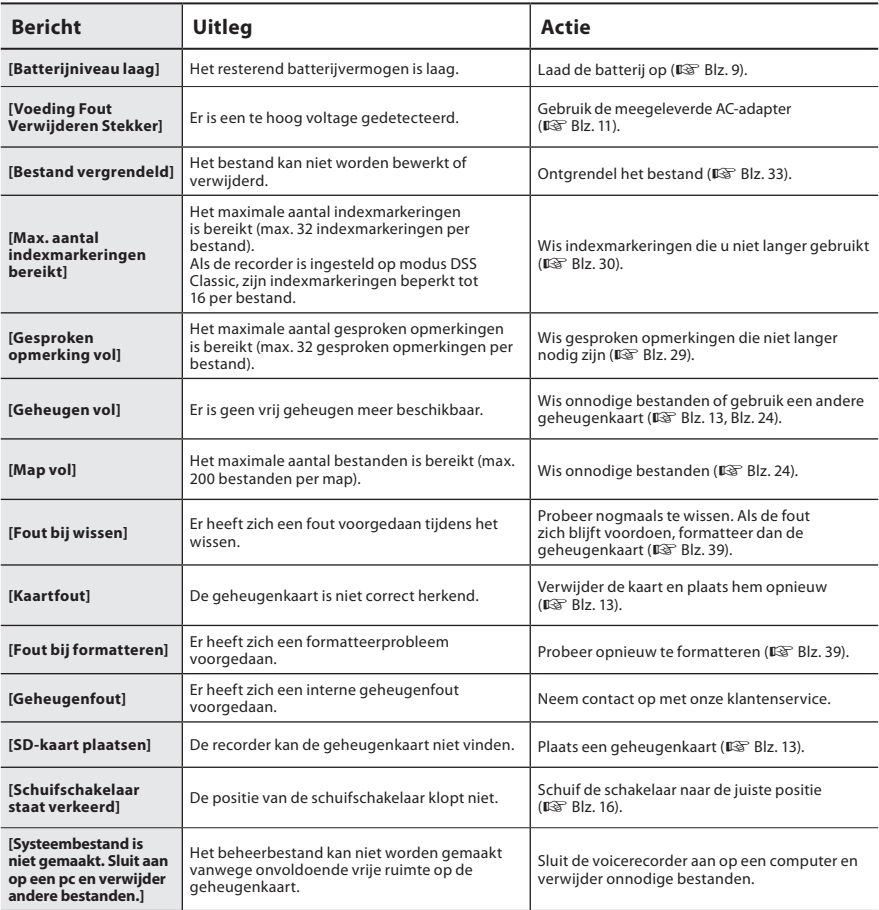

## <span id="page-47-0"></span>Problemen oplossen

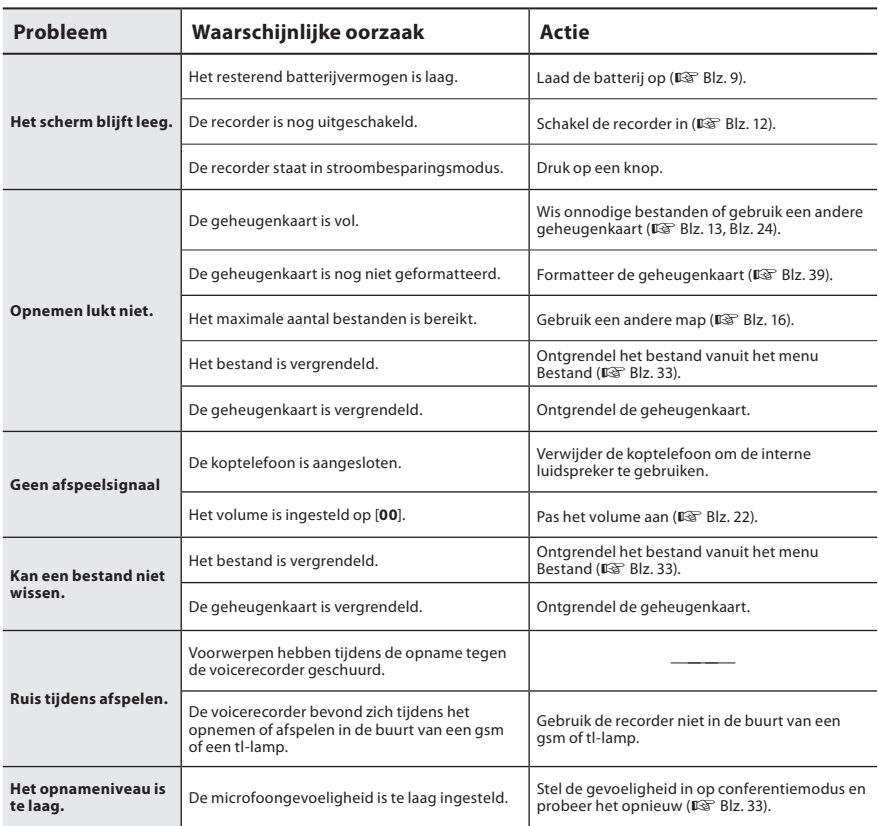

## Problemen oplossen

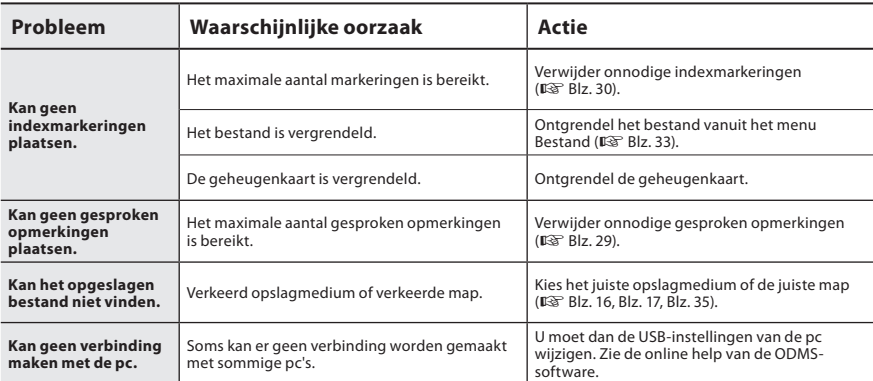

#### <span id="page-49-0"></span> $Q$  Externe microfoon: ME15

Een omnidirectionele lavalier-microfoon die aan kleding kan worden bevestigd. Voor het opnemen van uw eigen stem of de stem van mensen in uw nabijheid.

#### l **Pc-transcriptiepakket: AS-9100**

Het AS-9100-transcriptiepakket bestaat uit een voetschakelaar, een headset en de ODMSsoftware, voor eenvoudige transcriptie van DSS-opnames.

Voor het gebruik van het AS-9100 transcriptiepakket is het dockingstation (CR21, niet inbegrepen) noodzakelijk.

#### l **Voetschakelaar: RS31H**

Te verbinden met het USB-dockingstation en DS-9100 voor handsfree transcriptie.

#### l **TP8-microfoon met telefoonopnemer** Gebruik deze koptelefoon tijdens het telefoneren om het gesprek luid en duidelijk op te nemen.

#### l **Lithium-ionbatterij: LI-92B**

Deze oplaadbare lithium-ionbatterij wordt gemaakt door ons bedrijf. Gebruik deze batterij bij voorkeur in combinatie met de batterijoplader UC-92.

#### ● AC-adapter (5 V): **F-5AC**

Om de batterij op te laden is het dockingstation (CR21, niet inbegrepen) noodzakelijk.

#### ● Dockingstation: CR21 & CR15 CR21 ondersteunt apparaten van de DS-serie.

## <span id="page-50-0"></span>Informatie over auteursrechten en handelsmerken

- De inhoud van dit document kan zonder voorafgaande kennisgeving worden gewijzigd. Neem contact op met onze klantenservice voor de meest recente informatie over productnamen en modelnummers.
- De schermafbeeldingen en illustraties van de voicerecorder in deze handleiding kunnen afwijken van het eigenlijke product. We hebben er alles aan gedaan om dit document zo accuraat mogelijk te houden, maar mocht u desalniettemin onduidelijke informatie, een fout of een omissie opmerken, neem dan contact op met onze klantenservice.
- Aansprakelijkheid voor alle soorten indirecte schadegevallen ten gevolge van gegevensverlies door een defect in het product, reparaties door derden uitgevoerd in een niet door ons bedrijf geëxploiteerde of geautoriseerde faciliteit, of welke andere reden dan ook valt buiten de aansprakelijkheid.

#### Handelsmerken en gedeponeerde handelsmerken

- Het SDHC-logo is een handelsmerk van SD-3C, LLC.
- Dit apparaat bevat een MP3-audiocodec ontwikkeld door het Institute of Super Compression Technologies, Inc.

Alle andere merk- en productnamen in deze handleiding zijn handelsmerken of gedeponeerde handelsmerken van hun respectieve eigenaars.

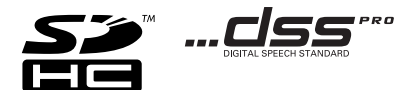

De software in dit product kan software van derden bevatten. Software van derden is onderhevig aan de algemene voorwaarden, opgelegd door de eigenaars of licentienemers van de betreffende software, waaronder deze software aan u wordt verstrekt.

Deze voorwaarden en andere softwarebepalingen van derden, indien van toepassing, vindt u terug in het PDF-bestand met de softwareverklaring op

https://support.jp.omsystem.com/en/support/imsg/digicamera/download/notice/notice.html

<span id="page-51-0"></span>**Lees deze handleiding aandachtig door voor een correct en veilig gebruik, voordat u uw nieuwe recorder in gebruik neemt. Bewaar deze handleiding op een toegankelijke plaats voor later gebruik.**

De waarschuwingssymbolen verschaffen belangrijke veiligheidsinformatie. Om uzelf en anderen te beschermen tegen persoonlijk letsel of schade aan eigendommen, is het van essentieel belang dat u de waarschuwingen en informatie altiid leest.

### S **Gevaar**

**Gebruik van het product zonder de informatie onder dit symbool in acht te nemen, kan leiden tot ernstig letsel of overlijden.**

### **Waarschuwing**

**Gebruik van het product zonder de informatie onder dit symbool in acht te nemen, kan leiden tot letsel of overlijden.**

## Let op

**Gebruik van het product zonder de informatie onder dit symbool in acht te nemen, kan leiden tot kleine verwondingen, schade aan het apparaat of verlies van belangrijke gegevens.**

### **Conventies die in deze handleiding worden gebruikt**

- In deze gebruikshandleiding wordt over het algemeen de term "geheugenkaart" gebruikt voor SD- en SDHC-kaarten.
- Het woord "ODMS" wordt gebruikt om te verwijzen naar het OM Dictation Management System in de Windowsomgeving.

### **Waarschuwing voor gebruiksomgeving**

- Om de hogeprecisietechnologieën in dit product te beschermen, dient u de recorder nooit aan onderstaande omgevingen bloot te stellen, ongeacht of hij in gebruik of opgeslagen is:
- Plaatsen waar de temperatuur en/ of vochtigheid hoog is of extreme veranderingen doormaakt. Direct zonlicht, stranden, afgesloten auto's of in de buurt van andere warmtebronnen (fornuis, radiator, etc.) of luchtbevochtigers.
- In de buurt van brandbare voorwerpen of explosieven.
- Op natte plaatsen, zoals badkamers of in de regen.
- Op plaatsen die onderhevig zijn aan sterke trillingen.
- Laat de recorder nooit vallen en stel hem nooit bloot aan zware schokken of trillingen.

## Veiligheidsmaatregelen

- De recorder kan storen als hij wordt gebruikt op een locatie met een magnetisch/elektromagnetisch veld, radiogolven of hoge voltages, zoals in de buurt van een tv, magnetron, videospel, luidsprekers, grote monitor, tv-/radiotoren of hoogspanningsmasten. Schakel de recorder in dergelijke gevallen uit en weer in voordat u verdergaat.
- Vermijd opnemen of afspelen in de buurt van mobiele telefoons of andere draadloze apparatuur; deze kunnen storing en ruis veroorzaken. Als u last hebt van ruis, gaat u dan naar een andere plek of houd de recorder verder uit de buurt van dergelijke apparaten.
- Gebruik geen organische oplosmiddelen zoals alcohol en lakverdunner om het toestel schoon te maken.

### **Waarschuwing betreffende gegevensverlies**

- Opgeslagen inhoud kan worden vernietigd of gewist uit het geheugen door fouten in de bediening van het toestel, storingen in het toestel of tijdens reparatiewerkzaamheden. Het is raadzaam om een back-up te maken en belangrijke gegevens op andere media op te slaan, zoals de harde schijf van een computer.
- Elke aansprakelijkheid voor alle soorten indirecte schadegevallen ten gevolge van gegevensverlies door een defect in het product, reparaties door derden uitgevoerd in een niet door ons bedrijf geëxploiteerde of geautoriseerde faciliteit of welke andere reden dan ook, valt buiten onze aansprakelijkheid.

### **Omgang met de recorder**

### **Waarschuwing**

- Houd de recorder buiten bereik van kinderen en baby's om de volgende gevaarlijke situaties die tot ernstig letsel kunnen leiden te vermijden:
	- 1. Per ongeluk doorslikken van de batterij, kaarten of andere kleine onderdelen.
	- 2. Per ongeluk gewond raken door bewegende onderdelen van de recorder.
- Neem de eenheid niet uit elkaar, breng geen wijzigingen aan en herstel de eenheid niet zelf.
- Gebruik alleen SD- en SDHC-kaarten. Gebruik nooit andere soorten geheugenkaarten. Als u per ongeluk een andere soort kaart in de recorder hebt geplaatst, neemt u dan contact op met een erkende distributeur of het servicecentrum. Probeer de kaart niet met kracht te verwijderen.
- Gebruik het toestel niet terwijl u een voertuig bestuurt.

## S **Let op**

- Stop het gebruik van de recorder direct als u een ongebruikelijke geur of ongebruikelijk geluid waarneemt of als er rook uit de recorder komt.
- Verwijder de batterij nooit met blote handen. Er kan hierdoor brand ontstaan of u kunt uw handen verbranden.
- Laat de recorder niet achter op plaatsen met hoge temperaturen. Hierdoor kunnen onderdelen beschadigd raken en in sommige gevallen kan de recorder vlam vatten. Gebruik de oplader of AC-adapter niet als deze is afgedekt. Dit kan leiden tot oververhitting en resulteren in brand.

53 **NL**

- Behandel de recorder met zorg om thermische brandwonden te vermijden.
- Als de recorder uit metalen onderdelen bestaat, kan oververhitting leiden tot een thermische brandwond. Let op de volgende zaken:
- Bij langdurig gebruik wordt de recorder heet. Als u de recorder in deze staat vasthoudt, kan dit thermische brandwonden veroorzaken.
- Op plaatsen met extreem koude temperaturen kan de temperatuur van de behuizing van het toestel lager zijn dan de omgevingstemperatuur. Draag, indien mogelijk, handschoenen bij het gebruik van de recorder in koude temperaturen.

### **Voorzorgsmaatregelen omgang batterij**

### S **Gevaar**

- De recorder gebruikt onze speciale lithium-ionbatterij. Laad de batterij op met de meegeleverde AC-adapter of oplader. Gebruik geen andere AC-adapters of opladers.
- De batterij mag nooit worden blootgesteld aan vuur of worden verwarmd, kortaesloten of gedemonteerd.
- U mag de batterij nooit verwarmen of in brand steken.
- Neem voorzorgsmaatregelen voor het dragen of opslaan van batterijen om te voorkomen dat ze in contact komen met metalen voorwerpen zoals sieraden, naalden, sluitingen, etc.
- Om batterijlekkages of beschadiging van de accupolen te voorkomen, dient u alle instructies ten aanzien van het gebruik van batterijen nauwgezet op te volgen. Probeer nooit om een batterij te demonteren, bewerken, solderen, etc.

• Spoel uw ogen direct met helder, koud stromend water en schakel direct medische hulp in als uw ogen in contact komen met batterijvloeistoffen.

### S **Waarschuwing**

- Zorg ervoor dat batterijen altijd droog zijn.
- Als oplaadbare batterijen niet binnen de aangegeven tijd zijn opgeladen, stop dan met opladen en gebruik ze niet.
- Gebruik geen gebarsten of kapotte batterijen.
- Stel batterijen nooit bloot aan harde botsingen of continue trillingen.
- Stop het gebruik van de recorder als een batterij lekt, verkleurt of vervormt of op wat voor manier dan ook abnormaal verandert tijdens het gebruik.
- Als er batterijvloeistof op uw kleding of huid lekt, verwijder dan de kleding en spoel het aangedane gebied direct met schoon, stromend koud water. Roep onmiddellijk medische hulp in als uw huid verbrandt door de vloeistof.
- Houd batterijen uit de buurt van kinderen.
- Als u iets ongewoons opmerkt tijdens het gebruik van dit product, zoals abnormaal geluid, warmte of een brandlucht:
	- 1. verwijder de batterij onmiddellijk en pas op dat u zich niet verbrandt, en;
	- 2. neem contact op met uw dealer of onze lokale vertegenwoordiger voor advies.
- Sluit de USB-voeding niet aan op de sigarettenaansteker van een voertuig of een zelf aangepaste stroomvoorziening. Dit kan oververhitting, brand, een elektrische schok of storing veroorzaken.

54 **NL**

## S **Let op**

- De meegeleverde/inbegrepen oplaadbare batterij is uitsluitend geschikt voor gebruik met onze digitale voicerecorder.
- Er bestaat ontploffingsgevaar als de batterij wordt vervangen door een batterij van het verkeerde type.
- Voer de gebruikte batterij af volgens de instructies.
- Zorg ervoor dat de batterijen gerecycled worden om de natuurlijke hulpbronnen te ontzien. Zorg er bij de afvoer van lege batterijen voor, dat de polen zijn afgedekt en neem altijd de plaatselijke voorschriften en regelgeving in acht.
- Laad een oplaadbare batterij altijd op voor het eerste gebruik of wanneer hij lange tijd niet is gebruikt.
- Oplaadbare batterijen hebben een beperkte levensduur. Plaats een nieuwe als de levensduur korter wordt, zelfs als de oplaadbare batterij volledig is opgeladen.

### **Dockingstation**

## S **Gevaar**

- Koppel de AC-adapter of stroomkabel nooit los met natte handen. Dit kan een elektrische schok of verwondingen veroorzaken.
- Gebruik de speciale AC-adapter alleen met het dockingstation. Gebruik in combinatie met andere AC-adapters kan oververhitting, brand of storing tot gevolg hebben.

## S **Waarschuwing**

- Demonteer, wijzig of repareer het dockingstation nooit zelf. Dit kan brand, een elektrische schok of verwondingen veroorzaken.
- Gebruik het dockingstation nooit op plaatsen waar het mogelijk in aanraking kan komen met vloeistoffen. Als het dockingstation nat wordt, kan dit brand of een elektrische schok veroorzaken.
- Laat het dockingstation niet vallen en voorkom extreme schokken. Dit kan schade, brand of een elektrische schok veroorzaken.
- Raak de connector niet aan en steek geen metalen draden of vergelijkbare objecten in de aansluitingen. Dit kan brand of een elektrische schok veroorzaken.

## Let op

- Verwijder de AC-adapter of stroomkabel uit het dockingstation en stopcontact als het apparaat een langere periode niet gebruikt wordt. Als deze voorzorgsmaatregel niet wordt opgevolgd en het dockingstation beschadigd raakt, kan er brand ontstaan.
- Het dockingstation (CR21) is speciaal ontworpen voor DS-9100.

### **AC-adapter**

## S **Gevaar**

- De meegeleverde stroomkabel is uitsluitend bestemd voor de AC-adapter. Gebruik de stroomkabel niet voor andere producten. U mag ook geen stroomkabels van andere producten gebruiken voor de AC-adapter.
- Zorg ervoor dat u de AC-adapter met de juiste voltage gebruikt (AC 100 - 240 V). Het gebruik van andere voltageniveaus kan brand, explosie, oververhitting, een elektrische schok en verwondingen veroorzaken.
- In het kader van veiligheid: zorg ervoor dat u de AC-adapter uit het stopcontact verwijderd voordat reiniging en onderhoud worden uitgevoerd. U mag de stroomkabel ook nooit met natte handen aansluiten of verwijderen. Dit kan een elektrische schok of verwondingen veroorzaken.
- Gebruik alleen de voorgeschreven netadapter. Gebruik van andere apparatuur kan brand of elektrische schokken door oververhitting, vervorming enzovoort veroorzaken.

### S **Waarschuwing**

- Probeer de AC-adapter op geen enkele wijze zelf te demonteren, repareren of aan te passen.
- Zorg dat er geen vreemde voorwerpen, zoals water, metaal of brandbare substanties in het product komen.
- Zorg ervoor dat de AC-adapter niet vochtig wordt en dat u deze niet aanraakt met natte handen.
- Houd de AC-adapter uit de buurt van brandbare gassen (zoals benzine en lakverdunner).
- Stop altijd met opnemen voordat u de stekker aansluit of verwijdert.
- Verwijder de stekker uit het stopcontact als de AC-adapter niet in gebruik is.
- Gebruik alleen voeding met de juiste voltage, zoals aangegeven op de adapter.

#### In geval dat:

- $\blacktriangleright$  de interne onderdelen van de AC-adapter worden blootgesteld, omdat hij is gevallen of op een andere manier is beschadigd:
- $\blacktriangleright$  ... de AC-adapter in het water is gevallen of als water, brandbare metalen substanties of andere voorwerpen erin zijn gekomen:
- $\blacktriangleright$  ... u iets ongewoons waarneemt tijdens het gebruik van de AC-adapter, zoals ongewoon geluid, warmte, rook of een brandlucht:
- 1. raak de blootgestelde onderdelen niet aan, en;
- 2. verwijder de stekker direct uit het stopcontact en;
- 3. neem contact op met uw dealer of onze lokale vertegenwoordiger voor advies. Als u het apparaat blijft gebruiken, kan dit een elektrische schok, brand of verwondingen veroorzaken.

## **Caution:**

- Gebruik de AC-adapter niet als de stekker is beschadigd of als de stekker niet goed is aangesloten op het stopcontact. Dit kan brand, oververhitting, een elektrische schok, kortsluiting of schade veroorzaken.
- Verwijder de AC-adapter uit het stopcontact als deze niet wordt gebruikt. Het niet opvolgen van deze voorzorgsmaatregel kan brand, oververhitting of een elektrische schok veroorzaken.

56 **NL** • Zorg ervoor dat u de stekker vasthoudt als u deze verwijdert uit het stopcontact. Voorkom overmatig buigen van de kabel en plaats er geen zware voorwerpen op. Dit kan brand, oververhitting, een elektrische schok of schade veroorzaken.

### **Lcd-monitor**

• Het lcd-scherm is met hogeprecisietechnologie vervaardigd. Op het scherm kunnen echter donkere of heldere vlekken verschijnen. Door de schermeigenschappen of door de hoek waarin u naar het scherm kijkt, kunnen kleur en helderheid van de vlek ongelijkmatig zijn. Dit duidt niet op een defect.

### **Geheugenkaart**

### S **Waarschuwing:**

- Raak de contacten van de kaart niet aan. Dit kan de kaart beschadigen.
- Leg de kaart niet op plekken waar statische elektriciteit kan ontstaan.
- Bewaar de kaart buiten bereik van kinderen. Neem onmiddellijk contact op met een arts wanneer een kaart per ongeluk wordt ingeslikt.
- Zelfs wanneer de kaart wordt geformatteerd of gewist, wordt alleen de informatie over het bestandsbeheer van het interne geheugen en/of de geheugenkaart bijgewerkt en worden de opgeslagen gegevens niet volledig gewist. Wanneer u de voicerecorder of een geheugenkaart weggooit, moet u de kaart vernietigen of formatteren en stilte opnemen tot de opnametijd verstreken is of een soortgelijke bewerking uitvoeren om te voorkomen dat persoonlijke informatie in verkeerde handen valt.

#### <span id="page-57-0"></span>Algemene punten

#### ■ Opnameformaten

DS 2 (Digital Speech Standard Pro) Lineaire PCM (Pulse Code Modulation) MP3 (MPEG-1 Audio Layer 3)

#### n **Opslag**

Intern NAND flash-geheugen: 2 GB

SD/SDHC-kaart: met een capaciteit van 4 GB tot 32 GB

\* Een deel van de geheugencapaciteit van opnamemedia wordt gebruikt als beheergebied, waardoor de effectief bruikbare capaciteit altijd iets kleiner is dan de aangegeven capaciteit.

#### $\blacksquare$  Samplefrequentie

#### DSS-indeling

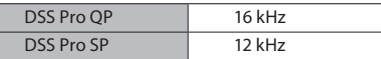

PCM-indeling

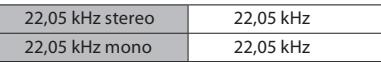

#### MP3-indeling

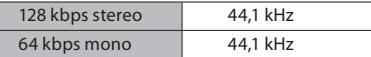

#### n **Scherm**

Grootte: 6,1 cm Resolutie: 240 x 320 pixels Tft-lcd-kleurenscherm

#### n **Speaker**

Ingebouwde 11 x 15 mm dynamische luidspreker

#### ■ Maximaal uitgangsvermogen 320 mW (8Ω-luidspreker)

■ Maximaal vermogen koptelefoon ≤ 150 mV (overeenkomstig EN 50332-2)

### $\blacksquare$  **Microfoonaansluiting**

ø 3,5 mm, impedantie 2 kΩ

### ■ Oortelefoonaansluiting

ø 3,5 mm, impedantie 8 Ω of meer

#### **N** Voeding

Standaardspanning: 3,6 Volt Batterij: Lithium-ionbatterij (LI-92 B) Externe voedingsbron: USB-aansluiting, AC-adapter (F-5AC) (DC5V)

#### ■ Externe afmetingen

120,8 mm × 49,8 mm × 18,6 mm (zonder grootste uitstekend deel)

■ Gewicht 116,5 g (inclusief batterij)

#### n **Bedrijfstemperatuur**

Tijdens bedrijf: 0 °C tot 42 °C Tijdens het opladen: 5 °C tot 35 °C

#### Algeheel frequentiebereik

#### ■ Bij opnemen over de **microfoonaansluiting**

DSS-indeling

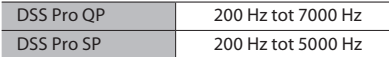

#### PCM-indeling

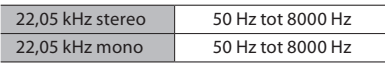

#### MP3-indeling

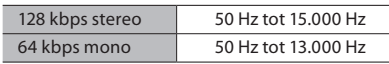

#### ■ Bij opnemen over de ingebouwde **stereomicrofoon**

50 Hz tot 15.000 Hz

(De bovenste en onderste limietwaarden van het frequentiebereik zijn afhankelijk van de opnameindeling en microfoonmodus.)

#### Richtlijnen levensduur batterij

De volgende waarden zijn indicatief.

#### ■ In opnamemodus **(ingebouwde microfoon)**

DSS-indeling

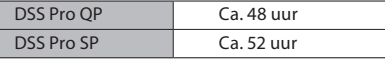

PCM-indeling

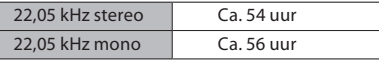

MP3-indeling

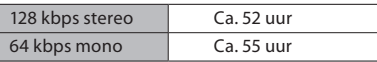

#### n **In afspeelmodus (via koptelefoon):**

Alle modussen: ca. 50 uur

#### Richtlijnen voor opnameduur

De volgende waarden zijn indicatief.

DSS-indeling

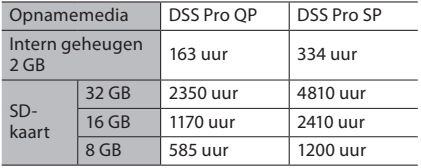

#### PCM-indeling

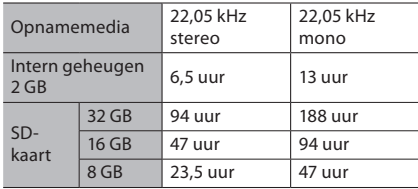

#### MP3-indeling

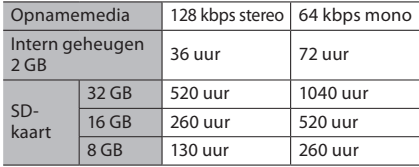

- De bovenstaande tijdsduren zijn standaardtijdsduren; de exacte opnameduur is afhankelijk van de gebruikte geheugenkaart.
- De beschikbare opnameduur kan korter uitvallen als u veel kortere opnames maakt.
- Dit is de totale opnametijd voor meerdere bestanden. De maximale opnameduur per bestand bedraagt 99 uur en 59 minuten.

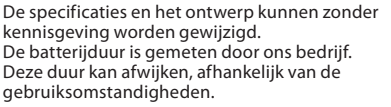

### **Voor klanten in Europa**

Onze professionele dicteerapparatuur wordt gedistribueerd via speciaal opgeleide en getrainde partners.

Neem daarom contact op met uw lokale gecertificeerde partner voor professionele audiosystemen voor hooggekwalificeerde ondersteuning in uw taal.

Vind uw lokale partner met onze dealerlocator op onze website.

### **Voor klanten in Noord-Amerika**

De DS-9100 is onderdeel van ons professionele dicteersysteem. Uw gecertificeerde professionele dealer is volledig getraind in ons gehele professionele dicteerassortiment, inclusief dicteer- en transcriptieapparatuur en software. Voor technische hulp en begeleiding bij het installeren en instellen kunt u contact opnemen met de professionele dealer bij wie u het systeem hebt gekocht.

datum van uitgifte 2024.03.

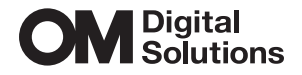

https://www.om-digitalsolutions.com/